## **РЕГИОНАЛЬНЫЙ ЧЕМПИОНАТ «АБИЛИМПИКС» 2024**

**Утверждено** 

**советом по компетенции** 

**Эксплуатация сервисных роботов** (название совета) **Протокол № 5 от 26.01.2024г.**

**Председатель совета:**

**Иванов Николай Викторович**(подпись)

## **КОНКУРСНОЕ ЗАДАНИЕ**

по компетенции

**Эксплуатация сервисных роботов**

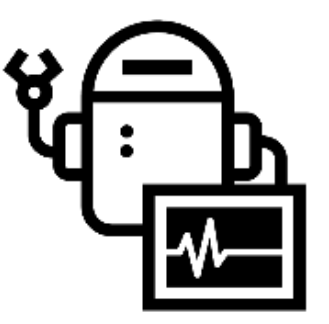

**Москва 2024**

## **1. Описание компетенции 1.1. Актуальность компетенции**

В ближайшем будущем всех нас будут окружать множество сервисных роботов. Сервисные роботы созданы для облегчения нашей жизни, области применения их обширны: от больниц, школ, до работы с опасными зонами. Уже сегодня видна необходимость в создании профессии, связанной с эксплуатацией, ремонтом и настройкой сервисных роботов. Инженер сервисного робототехнического центра - специалист, способный осуществлять настройку и ремонт робототехнических средств; знаком с принципами устройства приводов и датчиков, основ администрирования операционных систем.

В качестве необходимых работ, выполняемых в компетенции, можно выделить: проведение программной и физической диагностики роботов на предмет выявления неисправности того или иного узла; устранение найденных программных неисправностей; модернизация и обновление программного обеспечения сервисного робота.

В рамках данной профессиональной компетенции важными для специалиста являются знания в области механики и электроники - для модульного ремонта роботов, умение пользоваться различной технической литературой и сопроводительной документацией, понимание процессов приемки робототехнического оборудования и её обслуживания в течение всего процесса эксплуатации. Также полезными умениями в компетенции являются способность к инновационному мышлению, умение применять аналитические навыки в различных отраслях и вырабатывать решения сложных ремонтных и эксплуатационных задач.

В качестве работодателей могут выступать робототехнические компании, такие как: «Promobot», «Лаборатория робототехники Сбербанка», «Яндекса» и т.д.

#### **1.2. Профессии, по которым участники смогут трудоустроиться после получения данной компетенции.**

- Инженер сервисного робототехнического центра;
- Оператор многофункциональных робототехнический комплексов;
- Оператор сервисных роботов;
- Специалист по эксплуатации робототехнических средств;
- Преподаватель по направлению «Робототехника».

## **1.3. Ссылка на образовательный и/или профессиональный стандарт (конкретные стандарты)**

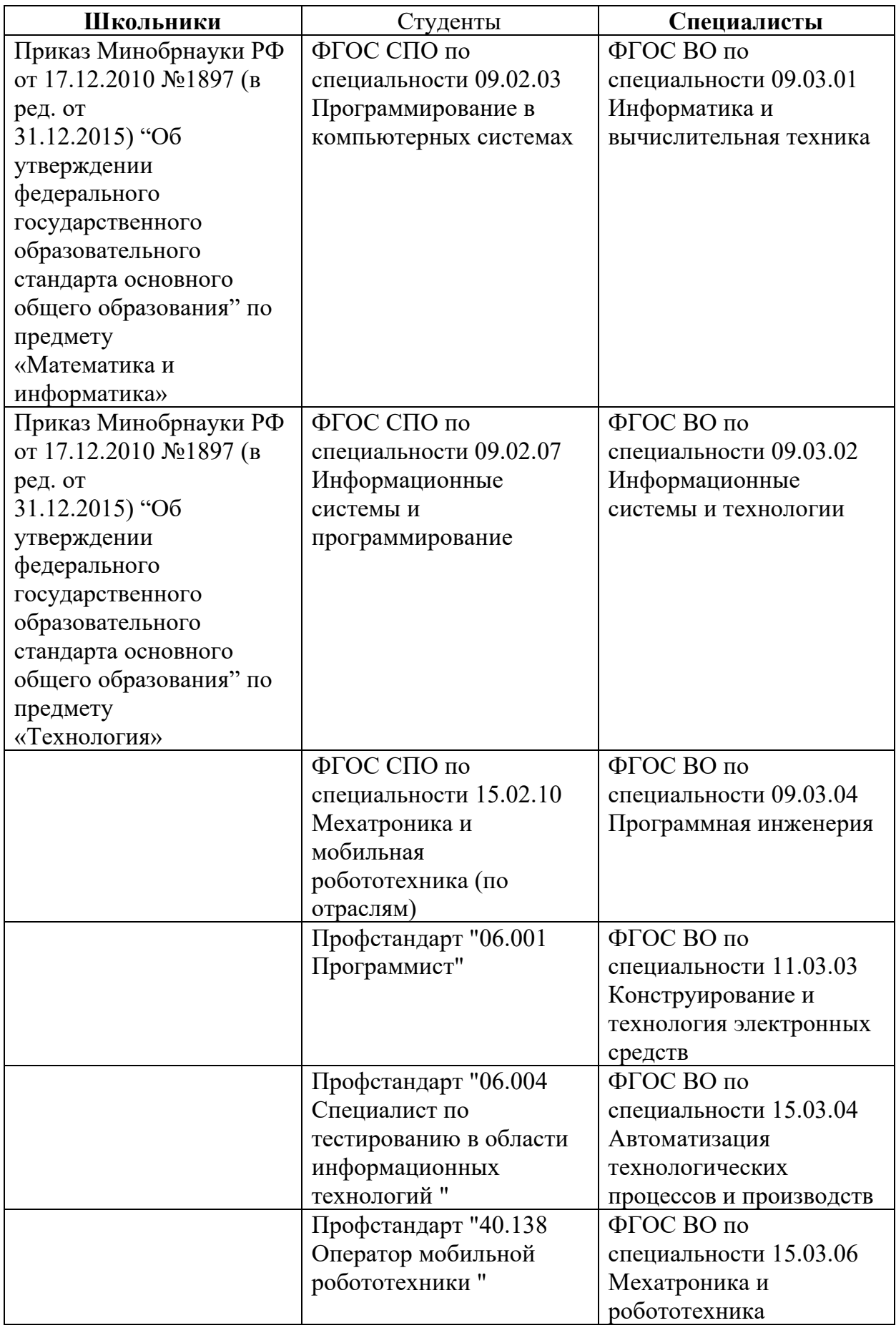

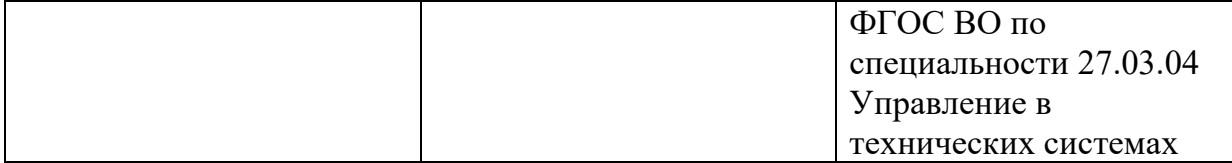

## **1.4. Требования к квалификации**

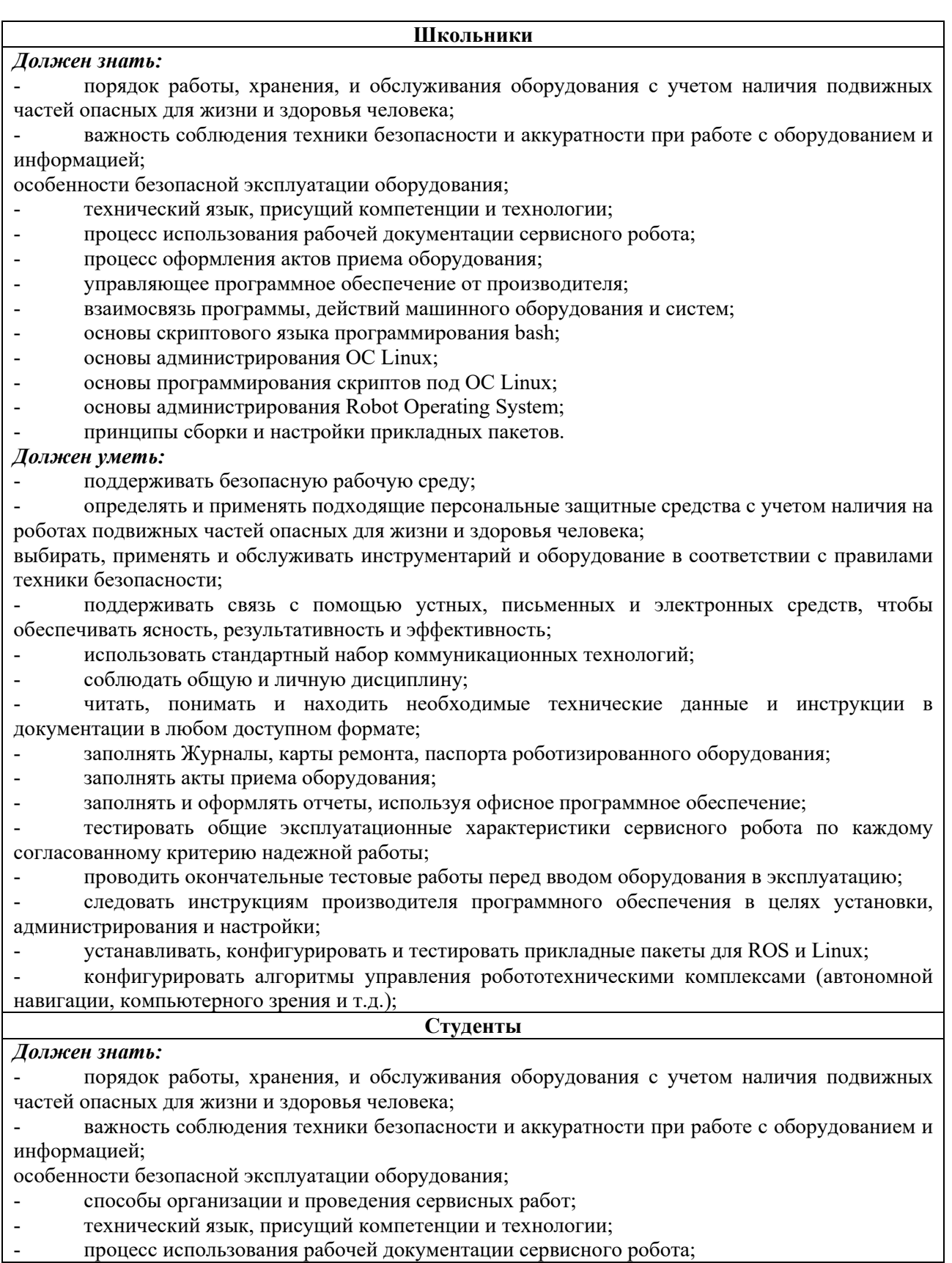

- процесс оформления актов приема оборудования;
- управляющее программное обеспечение от производителя;
- взаимосвязь программы, действий машинного оборудования и систем;
- аналитические методы обнаружения неисправностей;
- методы и альтернативы осуществления регулировки и ремонта;<br>- порялок полготовки оборулования к монтажу робототехнически
- порядок подготовки оборудования к монтажу робототехнических комплексов;
- технологию и последовательность диагностически-ремонтных работ робототехнических комплексов;
- технологию и последовательность пусконаладочных работ робототехнических комплексов;
- основы скриптового языка программирования bash;
- основы администрирования ОС Linux;
- основы программирования скриптов под ОС Linux;
- основы администрирования Robot Operating System;
- основные подходы к созданию алгоритмов поведения роботов;
- принципы сборки и настройки прикладных пакетов.

#### *Должен уметь:*

- поддерживать безопасную рабочую среду;
- определять и применять подходящие персональные защитные средства с учетом наличия на роботах подвижных частей опасных для жизни и здоровья человека;

выбирать, применять и обслуживать инструментарий и оборудование в соответствии с правилами техники безопасности;

- работать эффективно и регулярно оценивать результаты своего труда;
- использовать исследования в области решения проблем и продолжать профессиональное совершенствование;
- демонстрировать эффективные и всеобъемлющие методы получения знаний;
- демонстрировать энтузиазм в области внедрения новых методов, систем, быть готовым к изменениям;
- поддерживать связь с помощью устных, письменных и электронных средств, чтобы обеспечивать ясность, результативность и эффективность;
- соблюдать общую и личную дисциплину;<br>- паботать с локументацией и поиском реш
- работать с документацией и поиском решений возникающих проблем в интернете;
- соответствие стандартам, способы и виды отчетов, которые используются для проверки результатов на соответствие этим стандартам;
- заполнять Журналы, карты ремонта, паспорта роботизированного оборудования;
- заполнять акты приема оборудования;<br>- заполнять и оформлять отчеты, исполь
- заполнять и оформлять отчеты, используя офисное программное обеспечение;
- эффективно ремонтировать или изменять компоненты
- тестировать каждую часть сервисного робота по согласованной инструкции по эксплуатации сервисного робота;
- тестировать общие эксплуатационные характеристики сервисного робота по каждому согласованному критерию надежной работы;
- проводить окончательные тестовые работы перед вводом оборудования в эксплуатацию.
- пользоваться измерительным инструментом;<br>- полбирать необхолимый режущий инструмен
- подбирать необходимый режущий инструмент для выполнения необходимых задач;
- использовать ручной и механизированный инструмент при монтаже коммуникационного оборудования;
- оптимизировать работу компонентов и модулей робототехнических комплексов в соответствии с технической документацией;
- конфигурировать алгоритмы управления робототехническими комплексами (автономной навигации, компьютерного зрения и т.д.);
- следовать инструкциям производителя программного обеспечения в целях установки, администрирования и настройки;
- применять стандартные алгоритмы при установке, настройке и администрировании программного обеспечения и оборудования;
- самостоятельно модифицировать алгоритмы установки, настройки и администрирования программного обеспечения и оборудования для достижения поставленных перед специалистом задач.

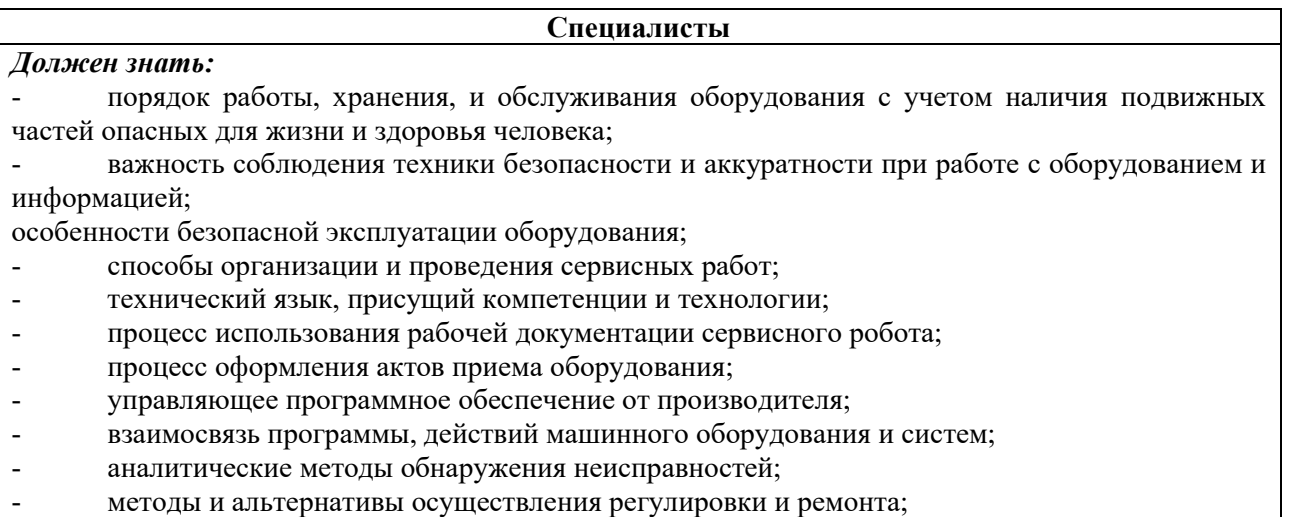

- порядок подготовки оборудования к монтажу робототехнических комплексов;

технологию и последовательность диагностически-ремонтных работ робототехнических комплексов;

- технологию и последовательность пусконаладочных работ робототехнических комплексов;
- основы скриптового языка программирования bash;
- основы администрирования ОС Linux;
- основы программирования скриптов под OC Linux;
- основы администрирования Robot Operating System;
- основные подходы к созданию алгоритмов поведения роботов;
- принципы сборки и настройки прикладных пакетов.

#### *Должен уметь:*

- поддерживать безопасную рабочую среду;

- определять и применять подходящие персональные защитные средства с учетом наличия на роботах подвижных частей опасных для жизни и здоровья человека;

выбирать, применять и обслуживать инструментарий и оборудование в соответствии с правилами техники безопасности;

- работать эффективно и регулярно оценивать результаты своего труда;

- использовать исследования в области решения проблем и продолжать профессиональное совершенствование;

- демонстрировать эффективные и всеобъемлющие методы получения знаний;

демонстрировать энтузиазм в области внедрения новых методов, систем, быть готовым к изменениям;

- поддерживать связь с помощью устных, письменных и электронных средств, чтобы обеспечивать ясность, результативность и эффективность;

- соблюдать общую и личную дисциплину;
- работать с документацией и поиском решений возникающих проблем в интернете;

- соответствие стандартам, способы и виды отчетов, которые используются для проверки результатов на соответствие этим стандартам;

- заполнять Журналы, карты ремонта, паспорта роботизированного оборудования;
- заполнять акты приема оборудования;
- заполнять и оформлять отчеты, используя офисное программное обеспечение;
- эффективно ремонтировать или изменять компоненты

- тестировать каждую часть сервисного робота по согласованной инструкции по эксплуатации сервисного робота;

- тестировать общие эксплуатационные характеристики сервисного робота по каждому согласованному критерию надежной работы;

проводить окончательные тестовые работы перед вводом оборудования в эксплуатацию.

- пользоваться измерительным инструментом;

- подбирать необходимый режущий инструмент для выполнения необходимых задач;

- использовать ручной и механизированный инструмент при монтаже коммуникационного оборудования;

- оптимизировать работу компонентов и модулей робототехнических комплексов в соответствии с технической документацией;

- конфигурировать алгоритмы управления робототехническими комплексами (автономной навигации, компьютерного зрения и т.д.);

- следовать инструкциям производителя программного обеспечения в целях установки, администрирования и настройки;

- применять стандартные алгоритмы при установке, настройке и администрировании программного обеспечения и оборудования;

самостоятельно модифицировать алгоритмы установки, настройки и администрирования программного обеспечения и оборудования для достижения поставленных перед специалистом задач.

#### **2.Конкурсное задание**

#### **2.1. Краткое описание задания**

*Школьники: необходимо провести приёмку сервисного робота и настроить его для патрулирования помещения.*

Пример соревновательного полигона:

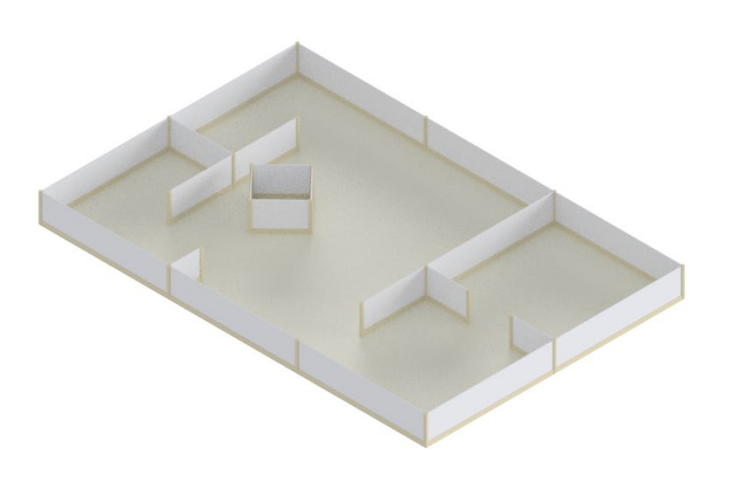

*Студенты: необходимо провести приёмку сервисного робота, найти и устранить в нём неисправности, а также настроить робота для патрулирования помещения.* Пример соревновательного полигона:

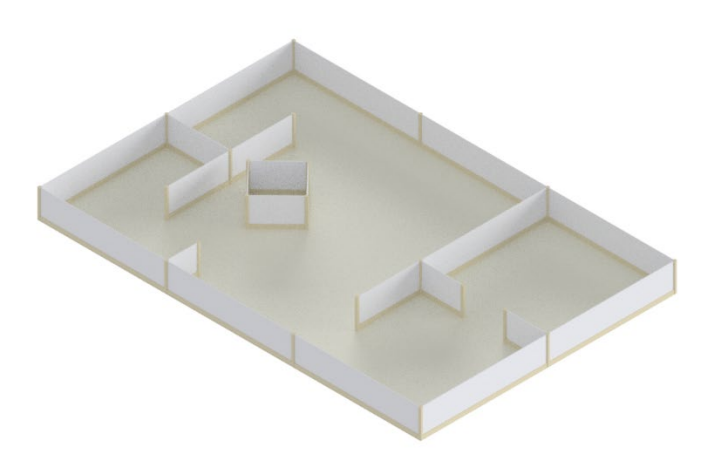

*Специалисты: необходимо провести приёмку сервисного робота, найти и устранить в нём неисправности, а также настроить робота для патрулирования помещения.*

Пример соревновательного полигона:

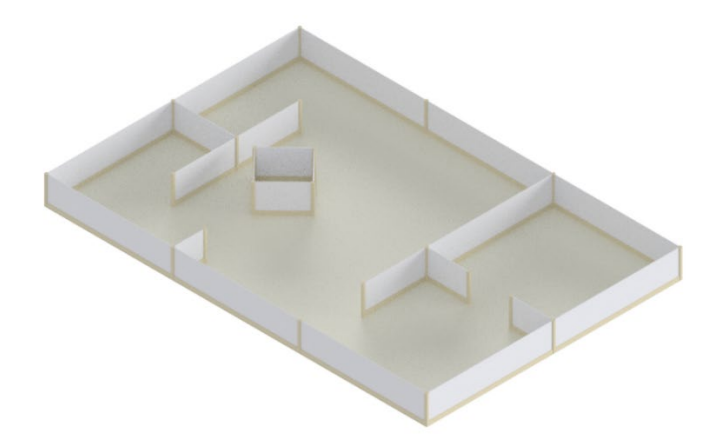

## **2.2. Структура и подробное описание конкурсного задания**

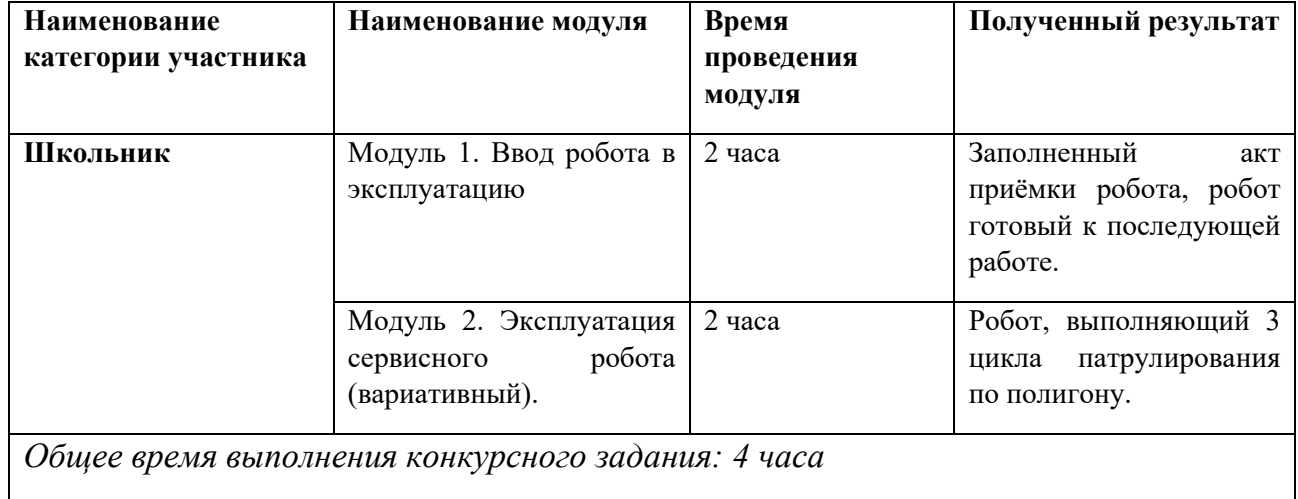

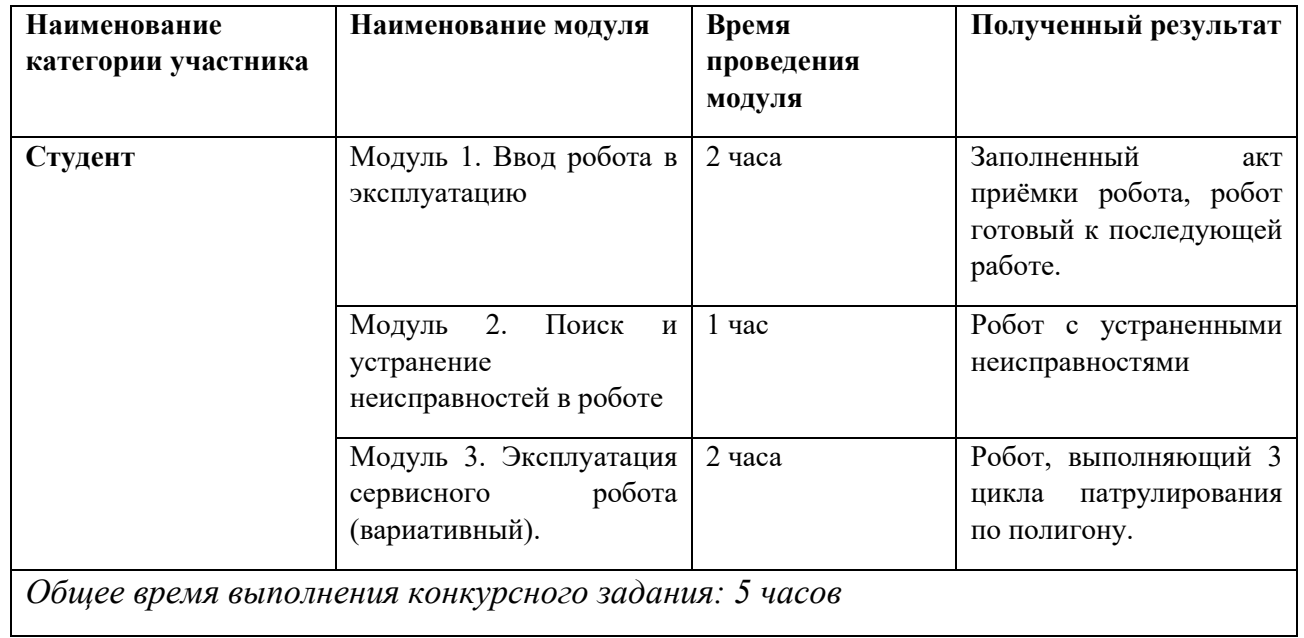

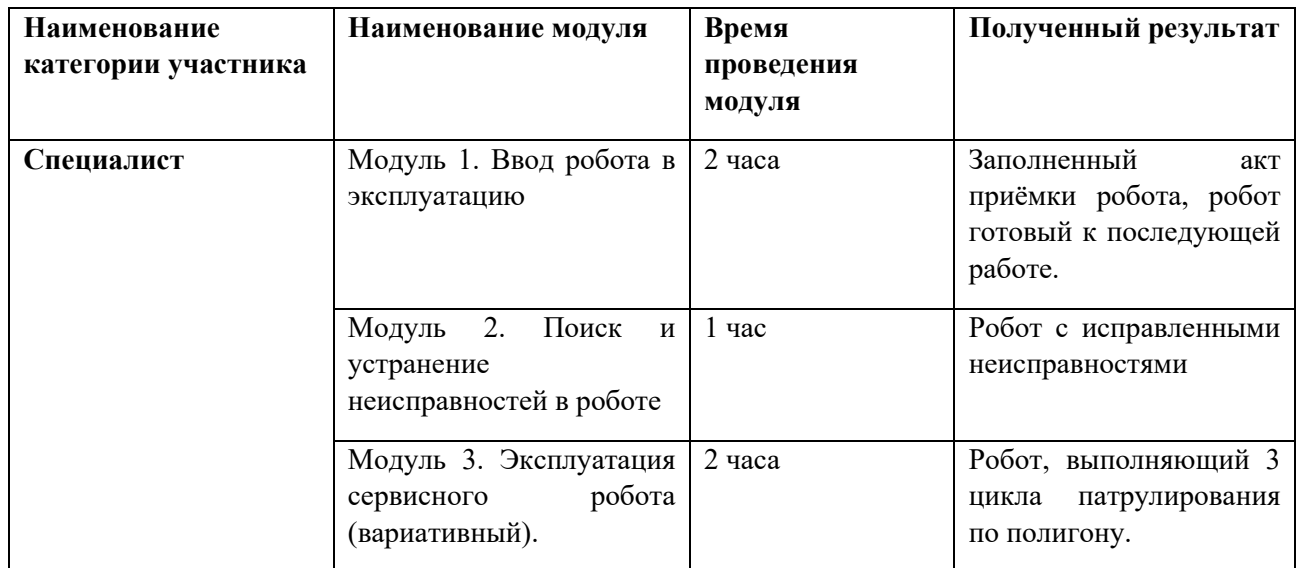

## **2.3. Последовательность выполнения задания**

#### *Для категории Школьники:*

- I. Прохождение инструктажа по ОТ и ТБ.
- II. Получение сопроводительной документации:
	- Инструкция к роботу в формате онлайн [\(https://manual.turtlebro.ru/\)](https://manual.turtlebro.ru/)
	- Инструкция по вводу робота в эксплуатацию (Приложение 1)
	- Акт о приеме (поступлении) оборудования (Приложение 2)
	- Запрос на доукомплектование (Приложение 3)
	- Имя wi-fi сети полигона и доступ к ней (SSID: FieldBase 2.4G/ FieldBase 5G, password: abiregion2024).

## **III. Модуль 1**

Конкурсанту необходимо выполнить приемку нового сервисного робота для учебного класса образовательной организации. Перед началом выполнения задания модуля Конкурсант получает упаковку с роботом и сопроводительную документацию. В ходе проведения приемки робота Конкурсанту необходимо заполнить несколько документов:

- Акт о приеме (поступлении) оборудования
- Инструкция по вводу робота в эксплуатацию
- Запрос на доукомплектование

*Инструкцию по вводу робота в эксплуатацию необходимо заполнять на протяжении всего модуля*

*В акте о приеме (поступлении) первые два раздела необходимо заполнить сразу, а раздел 3 (Сведения о характеристиках поступившего оборудования) заполнить только после заполнения инструкции по вводу работа в эксплуатацию.*

На основании проведенного приема и заполнения документов, конкурсанту необходимо принять решение, можно ли вводить выданного робота в эксплуатацию в учебном классе или его необходимо отправить поставщику на замену/доукомплектование заполнив *Акт о приеме (поступлении) оборудования*. Для приемки робота необходимо выполнить следующие действия:

1. Распаковать робота и проверить комплектацию. Заполнить соответствующие разделы *акта о приёме оборудования*. В случае неполной комплектации заполнить запрос на доукомплектование, используя форму Запроса на доукомплектование, и продемонстрировать этот запрос техническому эксперту.

2. Настроить подключение робота к сети полигона:

2.1. Поменять имя робота в сети (host) c имени по умолчанию (turtlebro9X) на имя вида turtlebro $XX$ , где  $XX$  номер, написанный на наклейке робота.

2.2. Настроить подключение робота к сети роутера-полигона используя кардридер.

3. Проверить базовую информацию робота и внести её в инструкцию по вводу робота в эксплуатацию:

3.1. Получить название дистрибутива Linux.

3.2. Получить кодовое имя сборки Linux.

3.3. Получить версию интерпретатора Python3.

3.4. Получить версию библиотеки rospy.

3.5. Получить температуру процессора в градусах (С).

3.6. Получить версию пакета turtlebro.

3.7. Получить серийный номер системной платы робота (mcu\_id).

3.8. Получить размер оперативной памяти (Кбайт)

3.9. Получить список запущенных топиков на роботе и сверить их с онлайнинструкцией к роботу.

4. Проверить работоспособность камеры и внести полученные результаты в инструкцию по вводу робота в эксплуатацию:

4.1. Убедиться в работоспособности камеры.

4.2. Получить данных о максимальном разрешении работы камеры.

5. Проверить состояние аккумуляторной батареи и внести полученные результаты в инструкцию по вводу робота в эксплуатацию:

5.1. Получить текущее напряжения батареи в соответствующем топике;

5.2. Измерить напряжение на батареи с помощью мультиметра. Измерение можно производить только на выключенном роботе!

6. Проверить работоспособность микроконтроллера Atmega и внести полученные результаты в акт о приеме оборудования. Необходимо использовать файлы из репозитория для задач чемпионатов профессионального мастерства ([https://github.com/voltbro/ws](https://github.com/voltbro/ws-sro)-sro):

6.1. Необходимо загрузить тестовую прошивку Turtlebro-tester. Для компиляции скетча необходимо найти в менеджере библиотек Arduino IDE библиотеку FastLed и установить ее. Версия библиотеки должна быть не ниже 3.2.0.

6.2. Удостовериться в работоспособности тестовой прошивки, светодиодной ленты и кнопок D22-D25.

6.3. Необходимо загрузить тестовую прошивку TB-ros-tester. Для корректной компиляции программы, содержащей ROS-ноду на микроконтроллере, нужно добавить в список библиотек Arduino дополнительную библиотеку ros\_lib. Подробнее об этом написано в онлайн-инструкции к роботу.

6.4. Удостовериться в работоспособности тестовой прошивки и связи микроконтроллера Atmega с ROS.

## **IV. Модуль 2** (вариативный)

В начале работы над модулем конкурсант получает у экспертов последовательность для патрулирования полигона. Для настройки патрулирования необходимо:

- 1. Настроить точки патрулирования (файл goals.toml) в пакете патрулирования (turtlebro\_patrol) на роботе таким образом, чтобы робот производил проезд согласно заданной экспертами последовательности;
- 2. Запустить робота на полигоне для отработки задачи патрулирования;
- 3. Выполнить 3 полных цикла патрулирования включая выполнения задания (по команде экспертов):
	- a. Начало патрулирования;
	- b. Пауза в патрулирование;
	- c. Возобновление патрулирования;
	- d. Остановку патрулирования и завершение работы пакета патрулирования.
- **V.** На протяжении всех модулей необходимо поддерживать порядок на рабочем месте, соблюдать расписание работы и правила коммуникации между конкурсантами и экспертами.

## **Расписание работы для категории Школьники:**

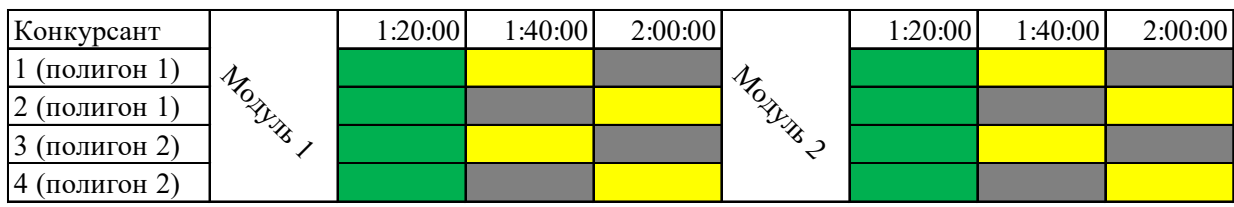

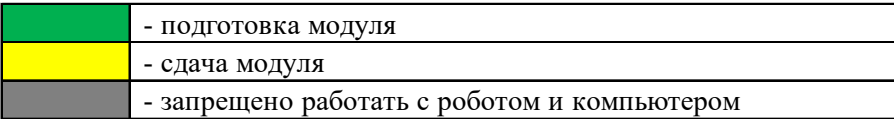

## *Для категории Студенты:*

- VI. Прохождение инструктажа по ОТ и ТБ.
- VII. Получение сопроводительной документации:
	- Инструкция к роботу в формате онлайн [\(https://manual.turtlebro.ru/\)](https://manual.turtlebro.ru/)
	- Инструкция по вводу робота в эксплуатацию (Приложение 1)
	- Акт о приеме (поступлении) оборудования (Приложение 2)
	- Запрос на доукомплектование (Приложение 3)
	- Имя wi-fi сети полигона и доступ к ней (SSID: FieldBase 2.4G/ FieldBase 5G, password: abiregion2024).

## **VIII. Модуль 1**

Конкурсанту необходимо выполнить приемку нового сервисного робота для учебного класса образовательной организации. Перед началом выполнения задания модуля Конкурсант получает упаковку с роботом и сопроводительную документацию. В ходе проведения приемки робота Конкурсанту необходимо заполнить несколько документов:

- Акт о приеме (поступлении) оборудования
- Инструкция по вводу робота в эксплуатацию
- Запрос на доукомплектование

*Инструкцию по вводу робота в эксплуатацию необходимо заполнять на протяжении всего модуля*

*В акте о приеме (поступлении) первые два раздела необходимо заполнить сразу, а раздел 3 (Сведения о характеристиках поступившего оборудования) заполнить только после заполнения инструкции по вводу работа в эксплуатацию.*

На основании проведенного приема и заполнения документов, конкурсанту необходимо принять решение, можно ли вводить выданного робота в эксплуатацию в учебном классе или его необходимо отправить поставщику на замену/доукомплектование заполнив *Акт о приеме (поступлении) оборудования*. Для приемки робота необходимо выполнить следующие действия:

7. Распаковать робота и проверить комплектацию. Заполнить соответствующие разделы *акта о приёме оборудования*. В случае неполной комплектации заполнить запрос на доукомплектование, используя форму Запроса на доукомплектование, и продемонстрировать этот запрос техническому эксперту.

8. Настроить подключение робота к сети полигона:

8.1. Поменять имя робота в сети (host) c имени по умолчанию (turtlebro9X) на имя вида turtlebroXX, где XX номер, написанный на наклейке робота.

8.2. Настроить подключение робота к сети роутера-полигона используя кардридер.

9. Проверить базовую информацию робота и внести её в инструкцию по вводу робота в эксплуатацию:

9.1. Получить название дистрибутива Linux.

9.2. Получить кодовое имя сборки Linux.

9.3. Получить версию интерпретатора Python3.

9.4. Получить версию библиотеки rospy.

9.5. Получить температуру процессора в градусах (С).

9.6. Получить версию пакета turtlebro.

9.7. Получить серийный номер системной платы робота (mcu\_id).

9.8. Получить размер оперативной памяти (Кбайт)

9.9. Получить список запущенных топиков на роботе и сверить их с онлайнинструкцией к роботу.

10. Проверить работоспособность камеры и внести полученные результаты в инструкцию по вводу робота в эксплуатацию:

10.1. Убедиться в работоспособности камеры.

10.2. Получить данных о максимальном разрешении работы камеры.

11. Проверить состояние аккумуляторной батареи и внести полученные результаты в инструкцию по вводу робота в эксплуатацию:

11.1. Получить текущее напряжения батареи в соответствующем топике;

11.2. Измерить напряжение на батареи с помощью мультиметра. Измерение можно производить только на выключенном роботе!

12. Проверить работоспособность микроконтроллера Atmega и внести полученные результаты в акт о приеме оборудования. Необходимо использовать файлы из репозитория для задач чемпионатов профессионального мастерства ([https://github.com/voltbro/ws](https://github.com/voltbro/ws-sro)-sro):

12.1. Необходимо загрузить тестовую прошивку Turtlebro-tester. Для компиляции скетча необходимо найти в менеджере библиотек Arduino IDE библиотеку FastLed и установить ее. Версия библиотеки должна быть не ниже 3.2.0.

12.2. Удостовериться в работоспособности тестовой прошивки, светодиодной ленты и кнопок D22-D25.

12.3. Необходимо загрузить тестовую прошивку TB-ros-tester. Для корректной компиляции программы, содержащей ROS-ноду на микроконтроллере, нужно добавить в список библиотек Arduino дополнительную библиотеку ros\_lib. Подробнее об этом написано в онлайн-инструкции к роботу.

12.4. Удостовериться в работоспособности тестовой прошивки и связи микроконтроллера Atmega с ROS.

## **IX. Модуль 2**

Перед началом модуля эксперты вносят неисправности (как физические, так и программные) в робота конкурсанта. Задача конкурсанта провести тестирования всех систем робота, найти заложенные неисправности, исправить их и заполнить *Журнал технического обслуживания сервисного робота TurtleBro* (Приложение 4).

**X. Модуль 3** (вариативный)

В начале работы над модулем конкурсант получает у экспертов последовательность для патрулирования полигона. Для настройки патрулирования и построения карты необходимо:

- 1. Настроить точки патрулирования (файл goals.toml) в пакете патрулирования (turtlebro\_patrol) на роботе таким образом, чтобы робот производил проезд согласно заданной экспертами последовательности;
- 2. Запустить на компьютере программу для виртуализации RViz добавить необходимые топики для отображения карты полигона, модели робота, данных LiDAR.
- 3. Запустить робота на полигоне для отработки задачи патрулирования.
- 4. Выполнить 3 полных цикла патрулирования включая выполнения задания (по команде экспертов):
	- a. Начало патрулирования;
	- b. Пауза в патрулирование;
	- c. Возобновление патрулирования;
	- d. Остановку патрулирования и завершение работы пакета патрулирования.

На протяжении всех модулей необходимо поддерживать порядок на рабочем месте, соблюдать расписание работы и правила коммуникации между конкурсантами и экспертами.

#### Конкурсант | 1:20:00 1:40:00 2:00:00 0:40:00 0:50:00 1:00:00 1:00:00 1:40:00 2:00:00 1 (полигон 1) 2 (полигон 1) 3 (полигон 2) 4 (полигон 2) Модуль 1 Мо<sub>дум з</sub> Мозина 2

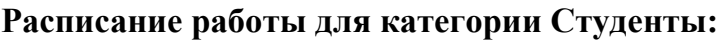

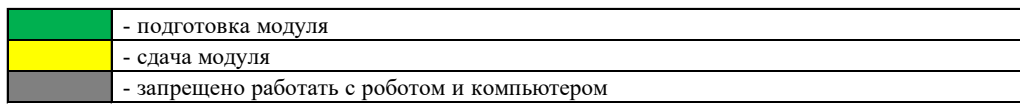

#### *Для категории Специалисты:*

- I. Прохождение инструктажа по ОТ и ТБ.
- II. Получение сопроводительной документации:
	- Инструкция к роботу в формате онлайн [\(https://manual.turtlebro.ru/\)](https://manual.turtlebro.ru/)
	- Инструкция по вводу робота в эксплуатацию (Приложение 1)
	- Акт о приеме (поступлении) оборудования (Приложение 2)
	- Запрос на доукомплектование (Приложение 3)
	- Имя wi-fi сети полигона и доступ к ней (SSID: FieldBase 2.4G/ FieldBase 5G, password: abiregion2024).

## **III. Модуль 1**

Конкурсанту необходимо выполнить приемку нового сервисного робота для учебного класса образовательной организации. Перед началом выполнения задания модуля Конкурсант получает упаковку с роботом и сопроводительную документацию. В ходе проведения приемки робота Конкурсанту необходимо заполнить несколько документов:

- Акт о приеме (поступлении) оборудования
- Инструкция по вводу робота в эксплуатацию
- Запрос на доукомплектование

*Инструкцию по вводу робота в эксплуатацию необходимо заполнять на протяжении всего модуля*

*В акте о приеме (поступлении) первые два раздела необходимо заполнить сразу, а раздел 3 (Сведения о характеристиках поступившего оборудования) заполнить только после заполнения инструкции по вводу работа в эксплуатацию.*

На основании проведенного приема и заполнения документов, конкурсанту необходимо принять решение, можно ли вводить выданного робота в эксплуатацию в учебном классе или его необходимо отправить поставщику на замену/доукомплектование заполнив *Акт о приеме (поступлении) оборудования*. Для приемки робота необходимо выполнить следующие действия:

13. Распаковать робота и проверить комплектацию. Заполнить соответствующие разделы *акта о приёме оборудования*. В случае неполной комплектации заполнить запрос на доукомплектование, используя форму Запроса на доукомплектование, и продемонстрировать этот запрос техническому эксперту.

14. Настроить подключение робота к сети полигона:

14.1. Поменять имя робота в сети (host) c имени по умолчанию (turtlebro9X) на имя вида turtlebroXX, где XX номер, написанный на наклейке робота.

14.2. Настроить подключение робота к сети роутера-полигона используя кардридер.

15. Проверить базовую информацию робота и внести её в инструкцию по вводу робота в эксплуатацию:

15.1. Получить название дистрибутива Linux.

15.2. Получить кодовое имя сборки Linux.

15.3. Получить версию интерпретатора Python3.

15.4. Получить версию библиотеки rospy.

15.5. Получить температуру процессора в градусах (С).

15.6. Получить версию пакета turtlebro.

15.7. Получить серийный номер системной платы робота (mcu\_id).

15.8. Получить размер оперативной памяти (Кбайт)

15.9. Получить список запущенных топиков на роботе и сверить их с онлайн-инструкцией к роботу.

16. Проверить работоспособность камеры и внести полученные результаты в инструкцию по вводу робота в эксплуатацию:

16.1. Убедиться в работоспособности камеры.

16.2. Получить данных о максимальном разрешении работы камеры.

17. Проверить состояние аккумуляторной батареи и внести полученные результаты в инструкцию по вводу робота в эксплуатацию:

17.1. Получить текущее напряжения батареи в соответствующем топике;

17.2. Измерить напряжение на батареи с помощью мультиметра. Измерение можно производить только на выключенном роботе!

18. Проверить работоспособность микроконтроллера Atmega и внести полученные результаты в акт о приеме оборудования. Необходимо использовать файлы из репозитория для задач чемпионатов профессионального мастерства ([https://github.com/voltbro/ws](https://github.com/voltbro/ws-sro)-sro):

18.1. Необходимо загрузить тестовую прошивку Turtlebro-tester. Для компиляции скетча необходимо найти в менеджере библиотек Arduino IDE библиотеку FastLed и установить ее. Версия библиотеки должна быть не ниже 3.2.0.

18.2. Удостовериться в работоспособности тестовой прошивки, светодиодной ленты и кнопок D22-D25.

18.3. Необходимо загрузить тестовую прошивку TB-ros-tester. Для корректной компиляции программы, содержащей ROS-ноду на микроконтроллере, нужно добавить в список библиотек Arduino дополнительную библиотеку ros\_lib. Подробнее об этом написано в онлайн-инструкции к роботу.

18.4. Удостовериться в работоспособности тестовой прошивки и связи микроконтроллера Atmega с ROS.

## **IV. Модуль 2**

Перед началом модуля эксперты вносят неисправности (как физические, так и программные) в сервисного робота конкурсанта. Задача конкурсанта провести тестирования основных систем робота, найти заложенные неисправности, исправить их и заполнить *Журнал технического обслуживания сервисного робота TurtleBro* (Приложение 4).

**V. Модуль 3** (вариативный)

В начале работы над модулем конкурсант получает у экспертов последовательность для патрулирования полигона. Для настройки патрулирования и построения карты необходимо:

- 5. С помощью пакета навигации произвести построение карты полигона и сохранения её на робота.
- 6. Настроить точки патрулирования (файл goals.toml) в пакете патрулирования (turtlebro\_patrol) на роботе таким образом, чтобы робот производил проезд согласно заданной экспертами последовательности;
- 7. Запустить на компьютере программу для виртуализации RViz добавить необходимые топики для отображения карты полигона, модели робота, данных LiDAR.
- 8. Запустить робота на полигоне для отработки задачи патрулирования.
- 9. Выполнить 3 полных цикла патрулирования включая выполнения задания (по команде экспертов):
	- a. Начало патрулирования;
	- b. Пауза в патрулирование;
	- c. Возобновление патрулирования;
	- d. Остановку патрулирования и завершение работы пакета патрулирования.
- **VI.** На протяжении всех модулей необходимо поддерживать порядок на рабочем месте, соблюдать расписание работы и правила коммуникации между конкурсантами и экспертами.

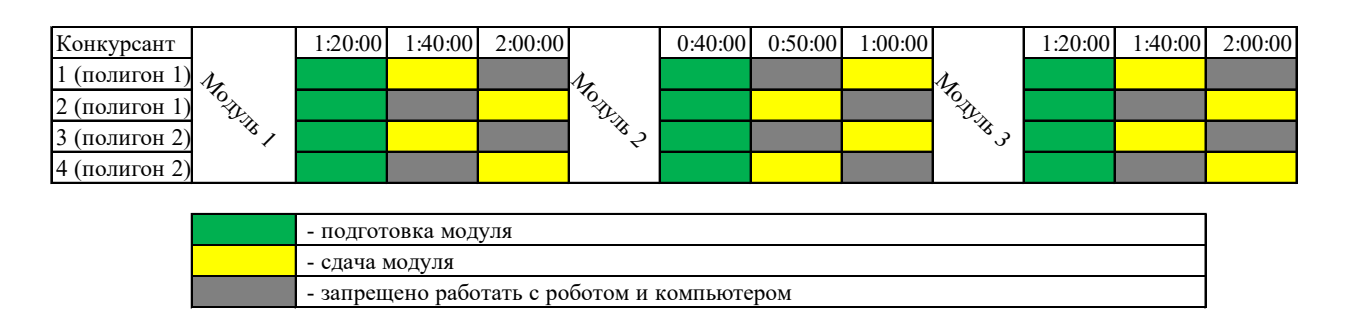

## **Расписание работы для категории Специалисты:**

## **Особые указания:**

Что можно?

Для выполнения конкурсного задания конкурсант может принести с собой картридер с microSD на USB, мультиметр. На протяжении соревнования разрешено пользоваться интернет-ресурсами (кроме см. раздел Что нельзя?). Что нельзя?

Запрещается пользоваться облачными хранилищами, мессенджерами и любыми другими ресурсами хранения и передачи информации. Запрещено приносить на конкурсную площадку: флешки, мобильные телефоны, смарт-часы, фитнес-трекеры.

## **2.4. 30% изменение конкурсного задания в вариативный модуль**

Для всех категорий: допускается изменение конфигурации полигона, маршрута патрулирования, настроек Wi-Fi сети

Для категории Студенты и Специалисты: допускается изменение типа неисправности.

Категорически запрещено менять тип используемого робота, конфигурацию полигона перед оценочными заездами.

## **2.5. Критерии оценки**

## **Категория «школьники»**

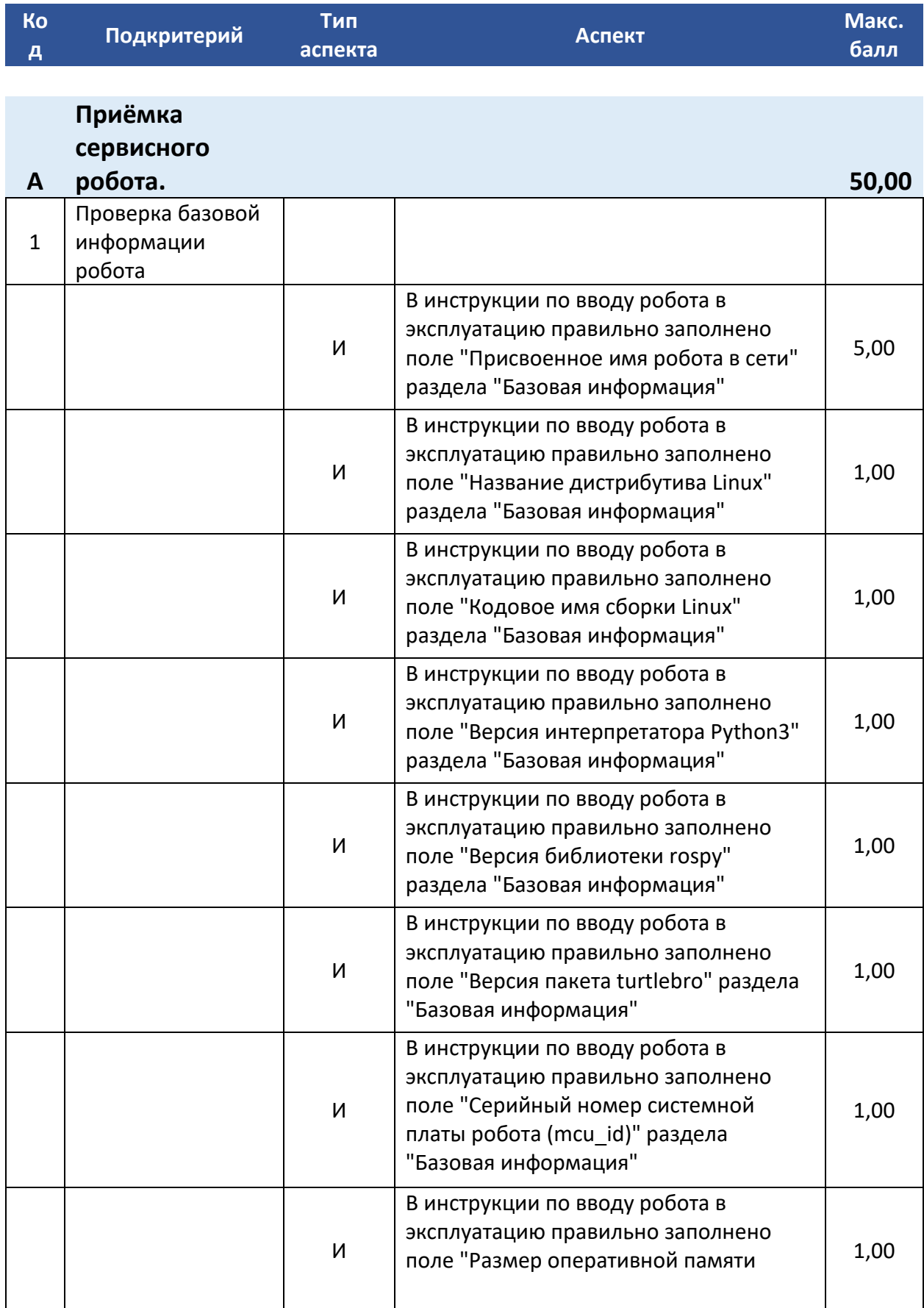

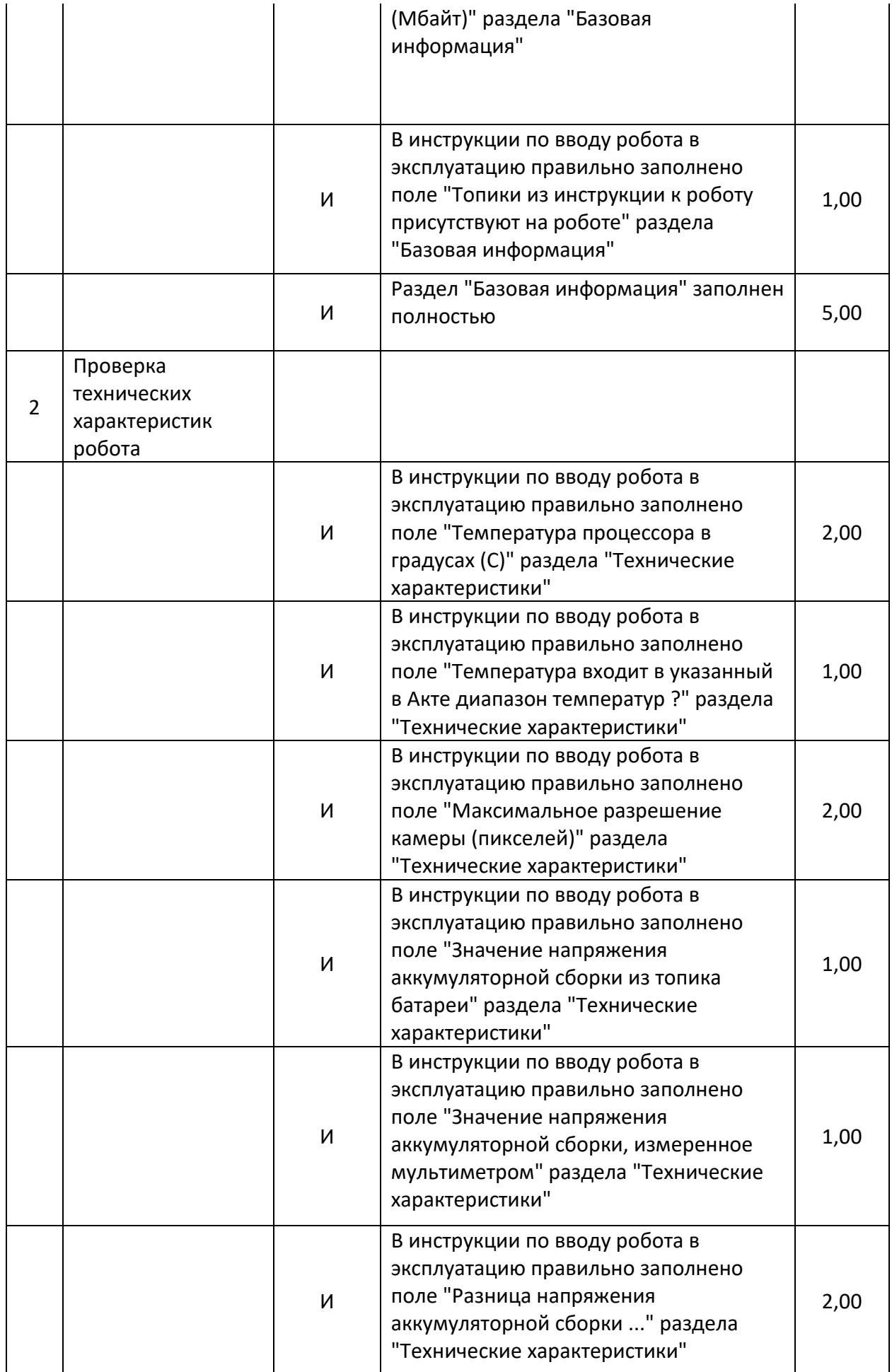

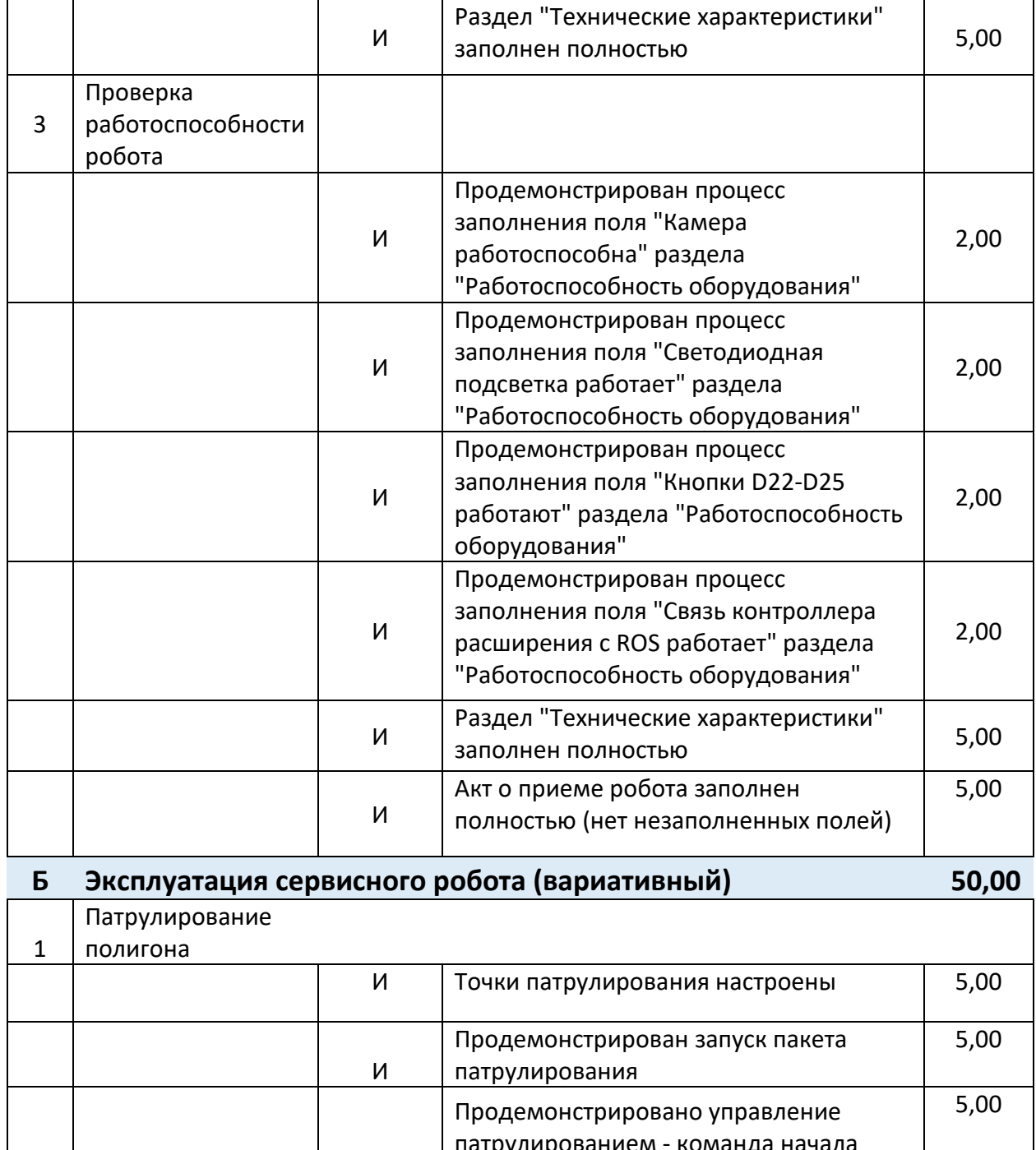

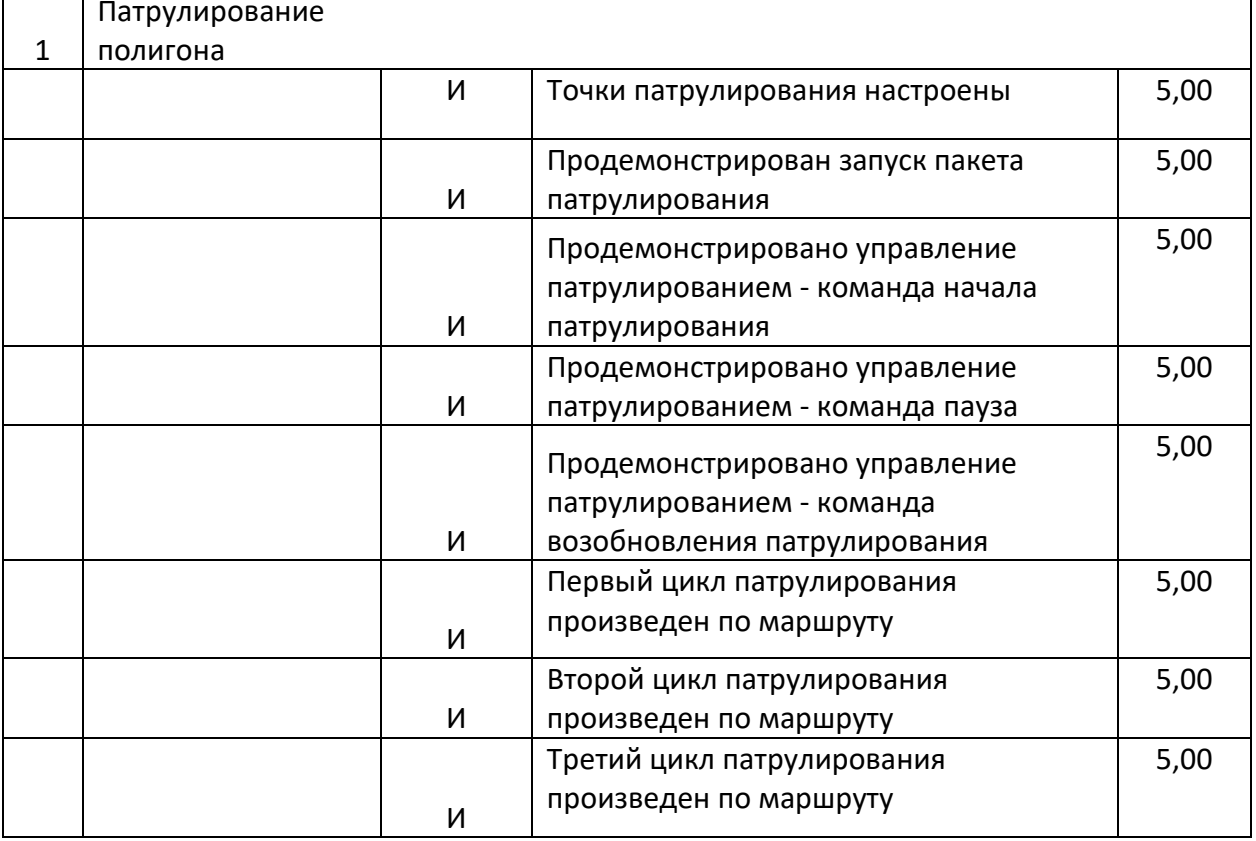

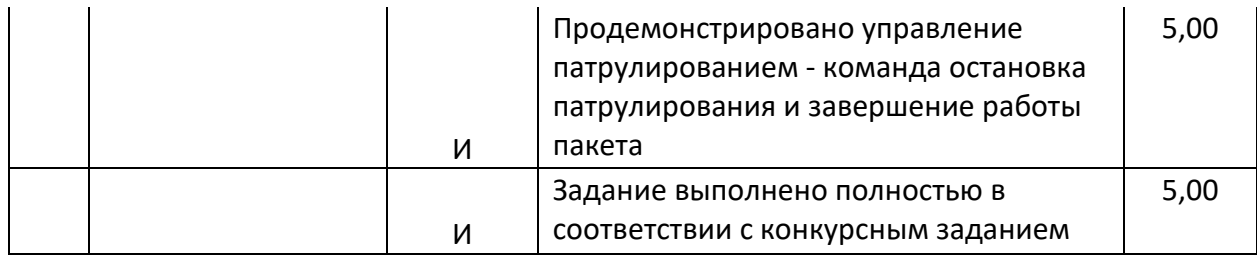

## **Категория «студенты»**

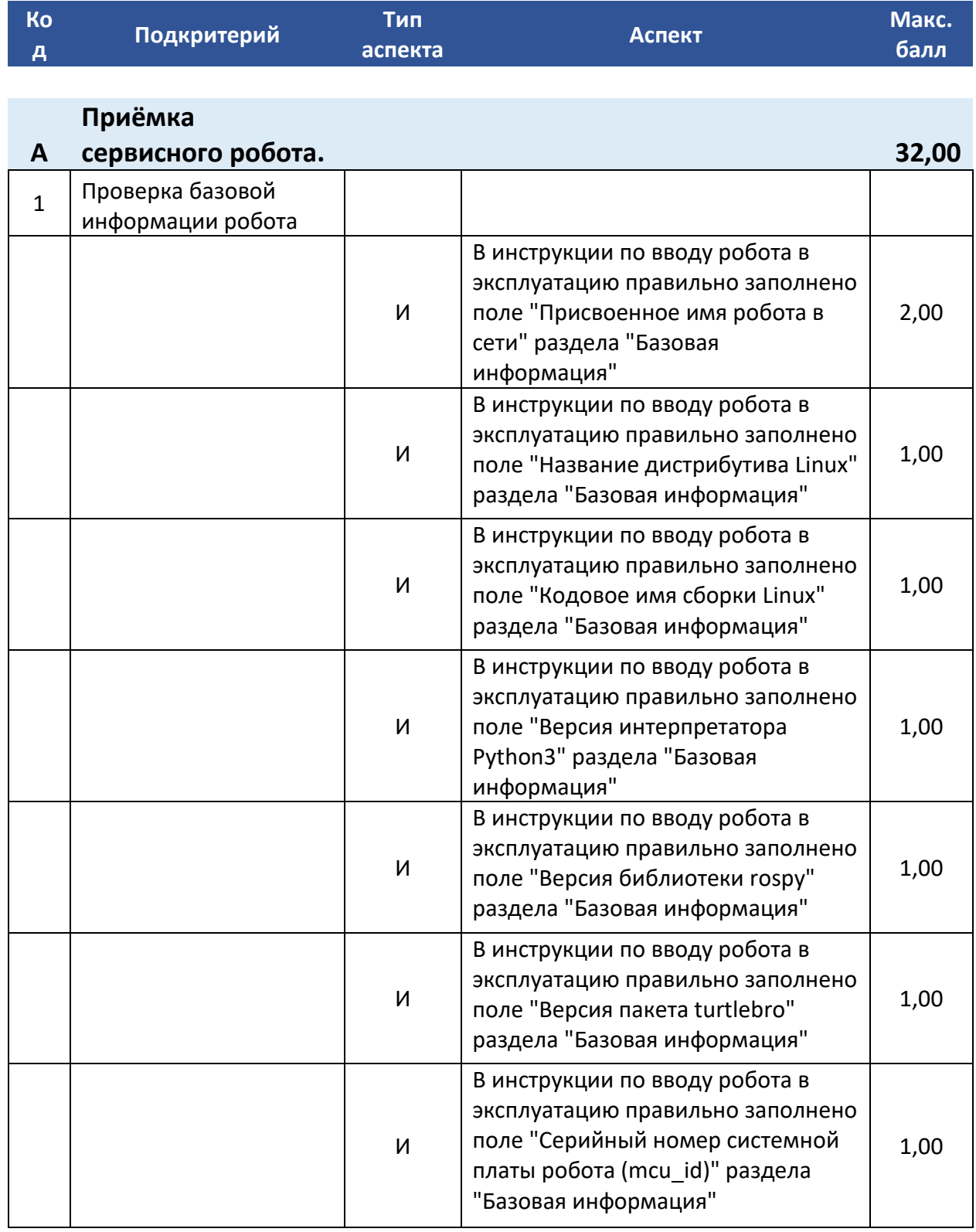

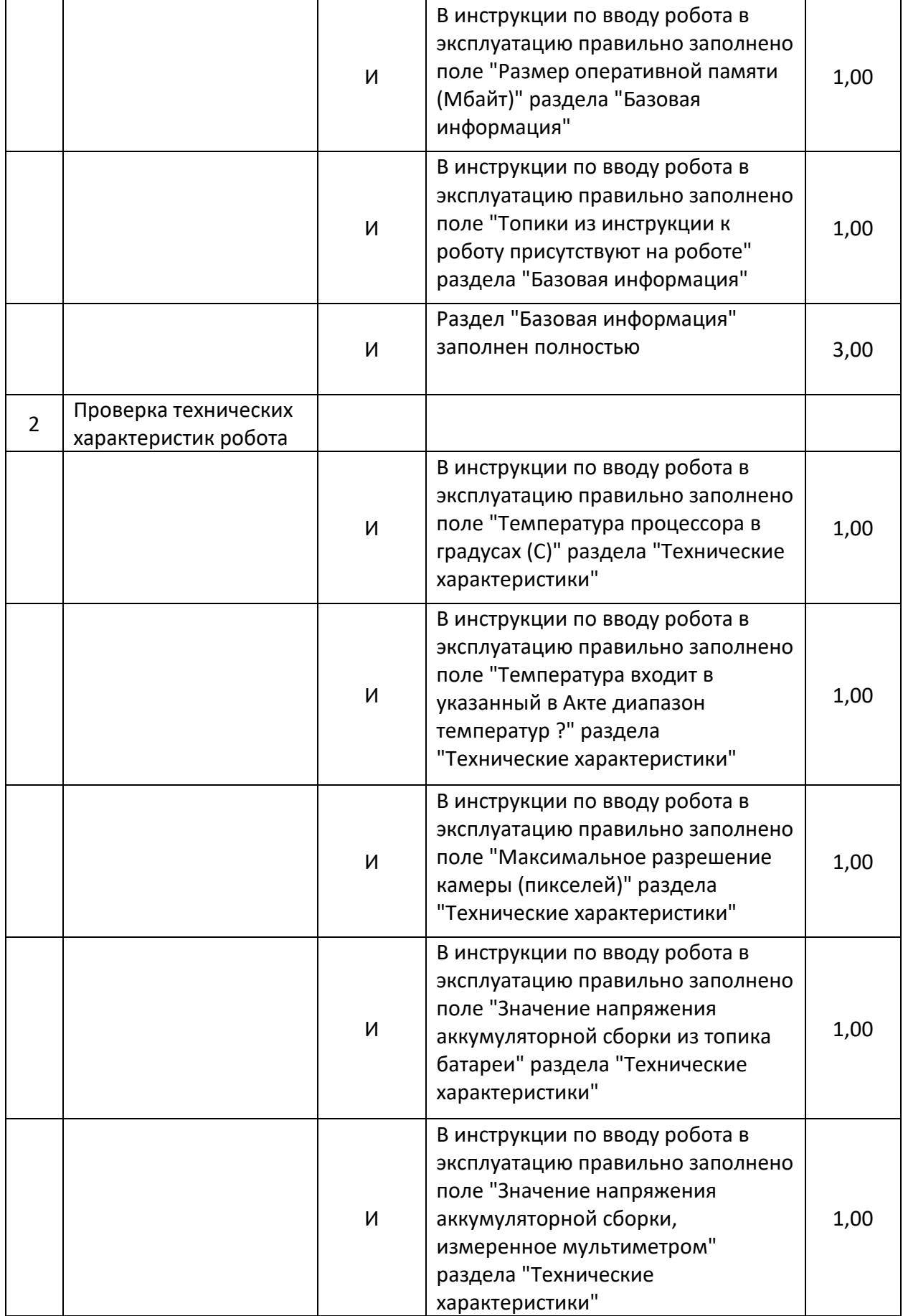

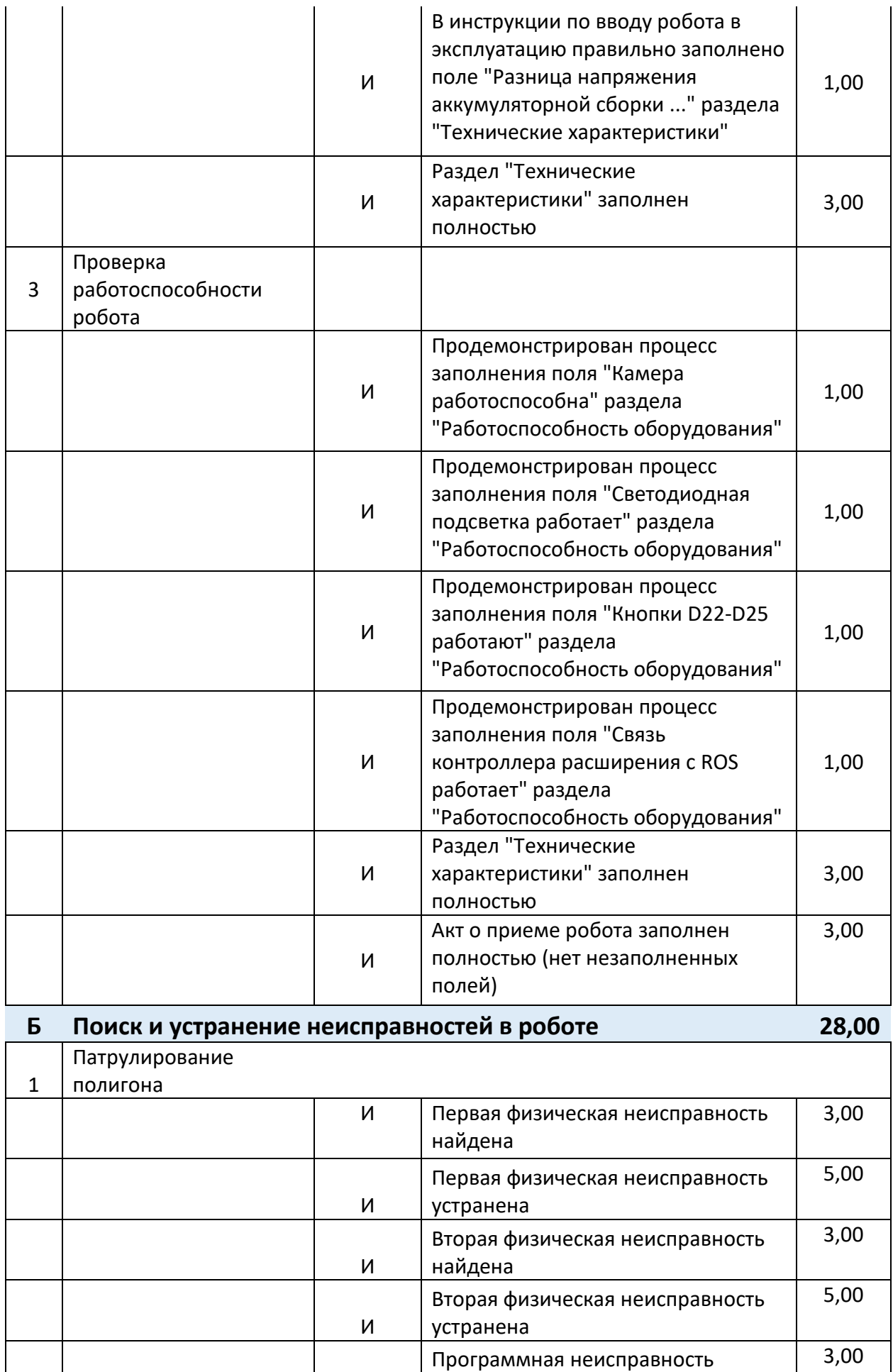

И

найдена

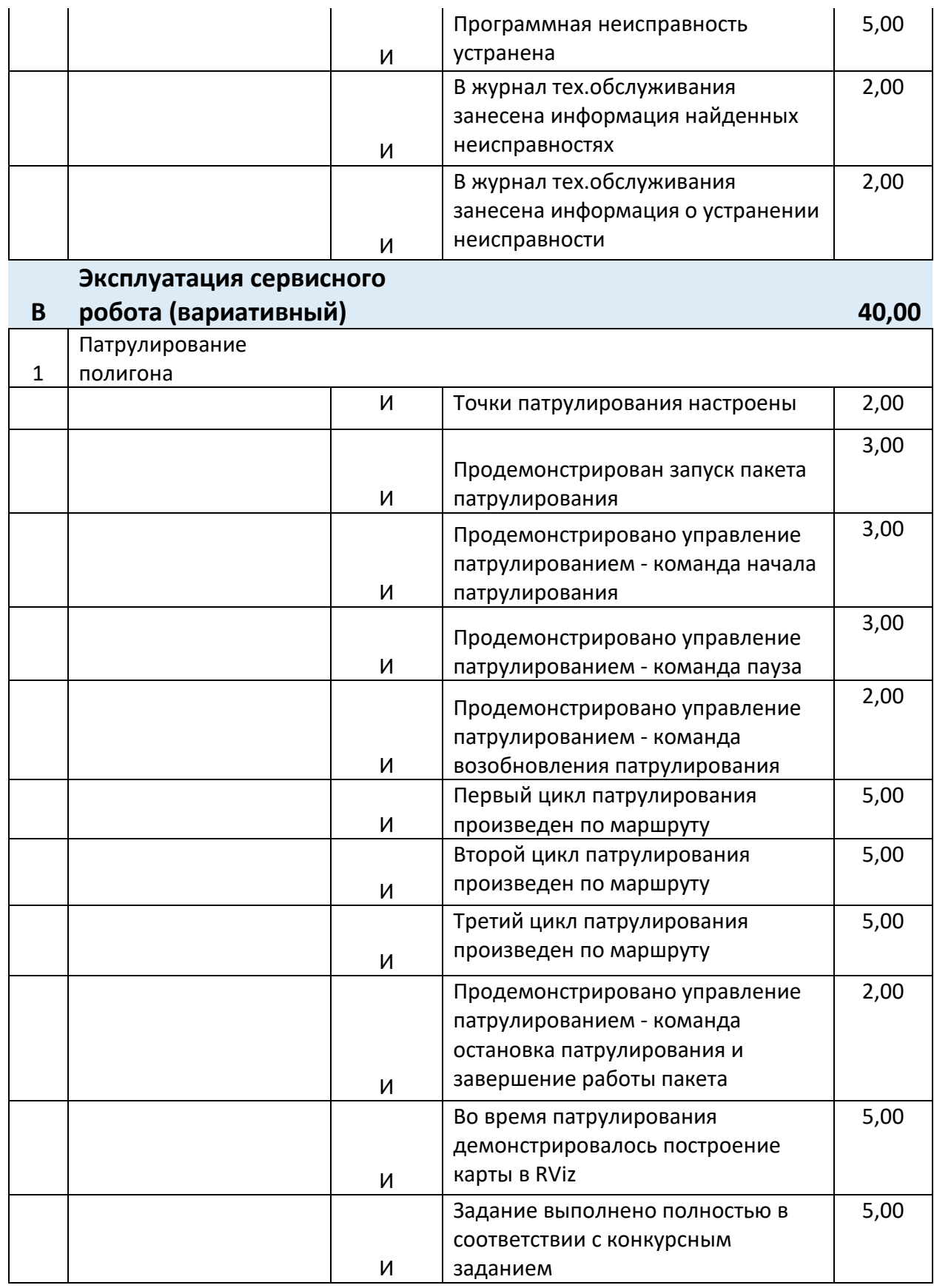

## **Категория «студенты»**

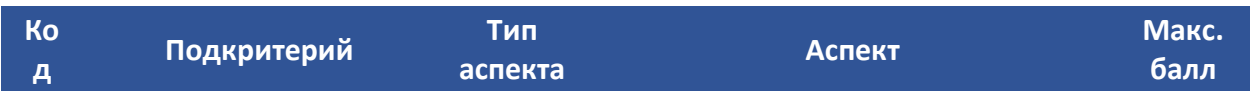

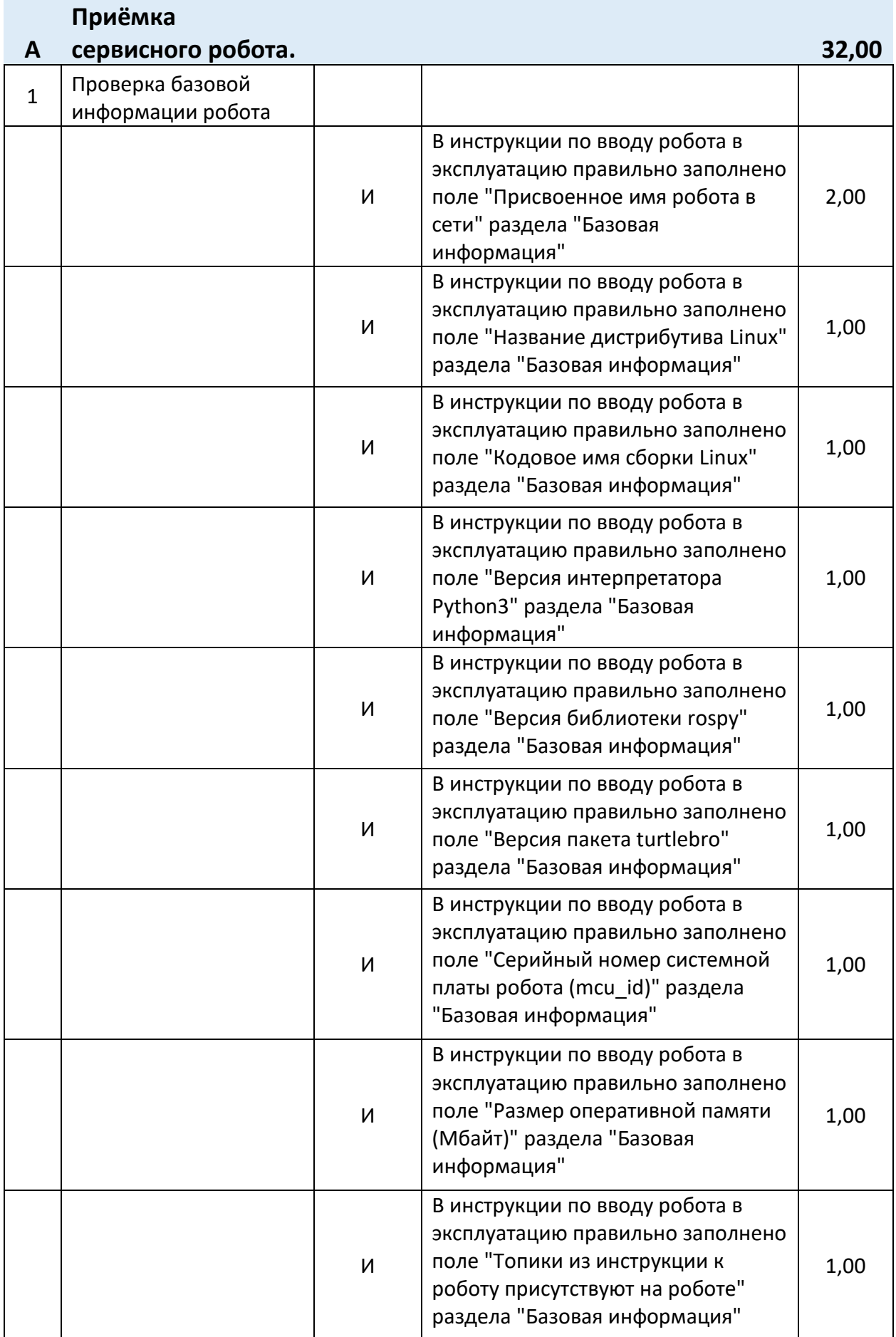

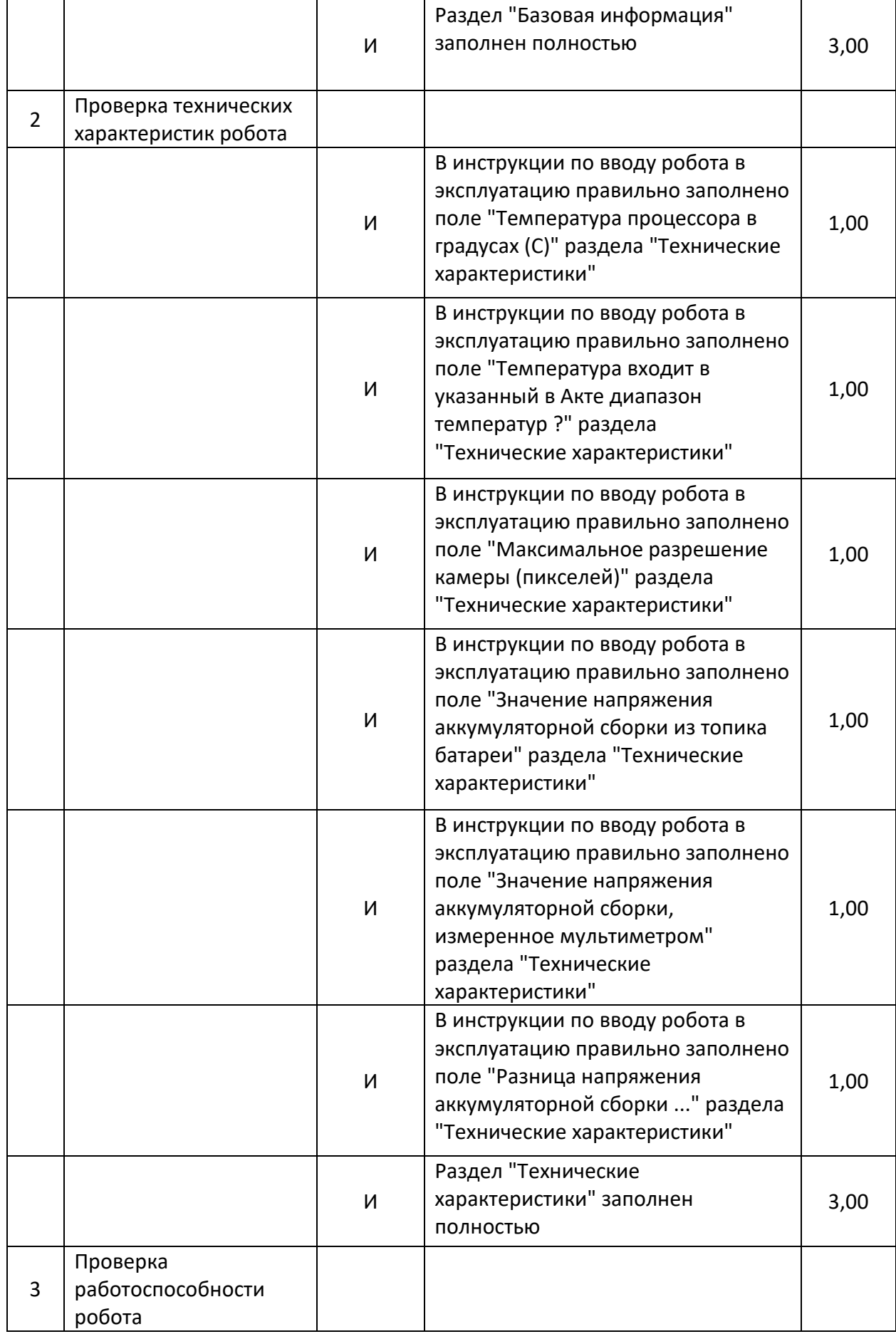

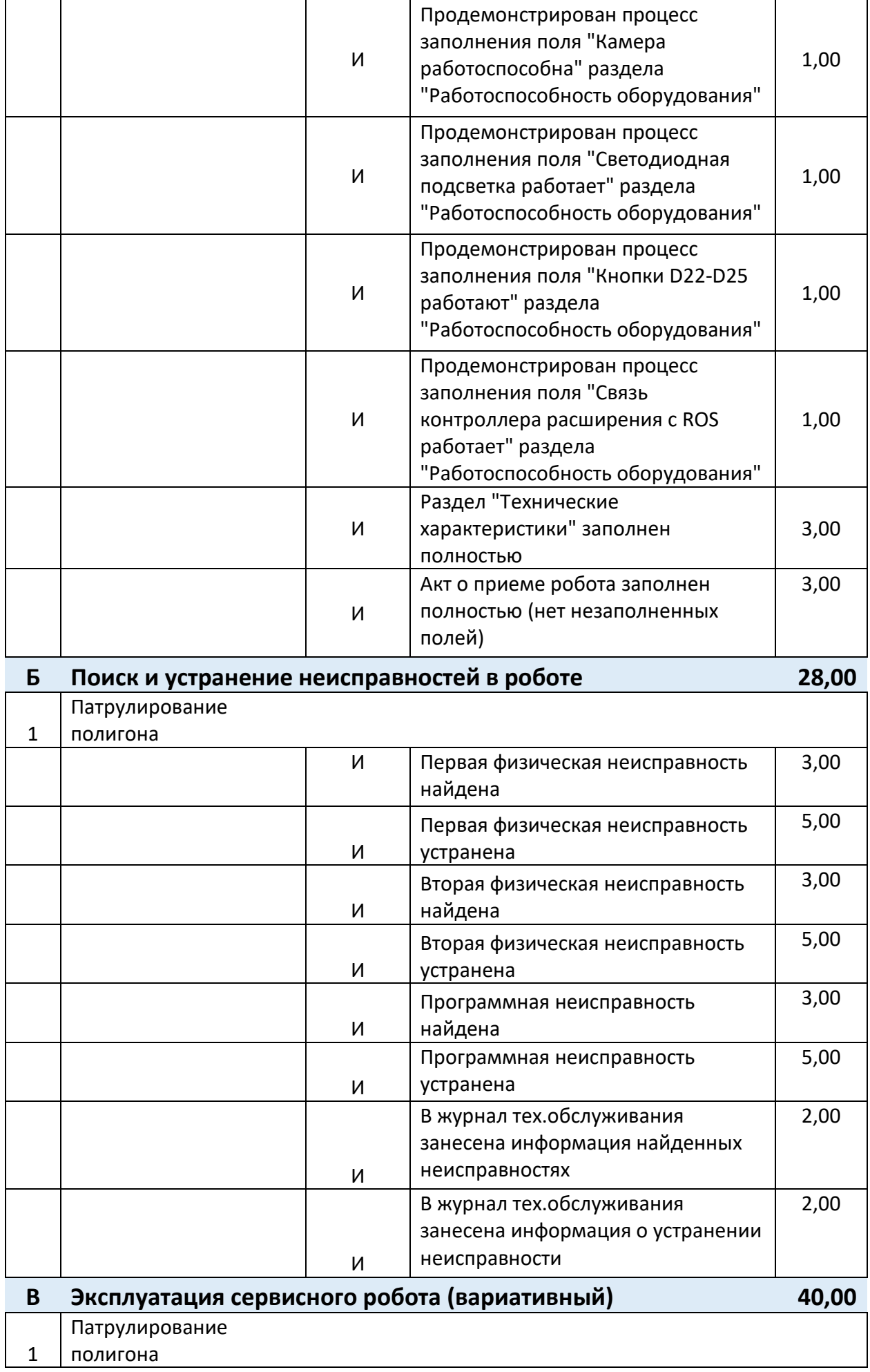

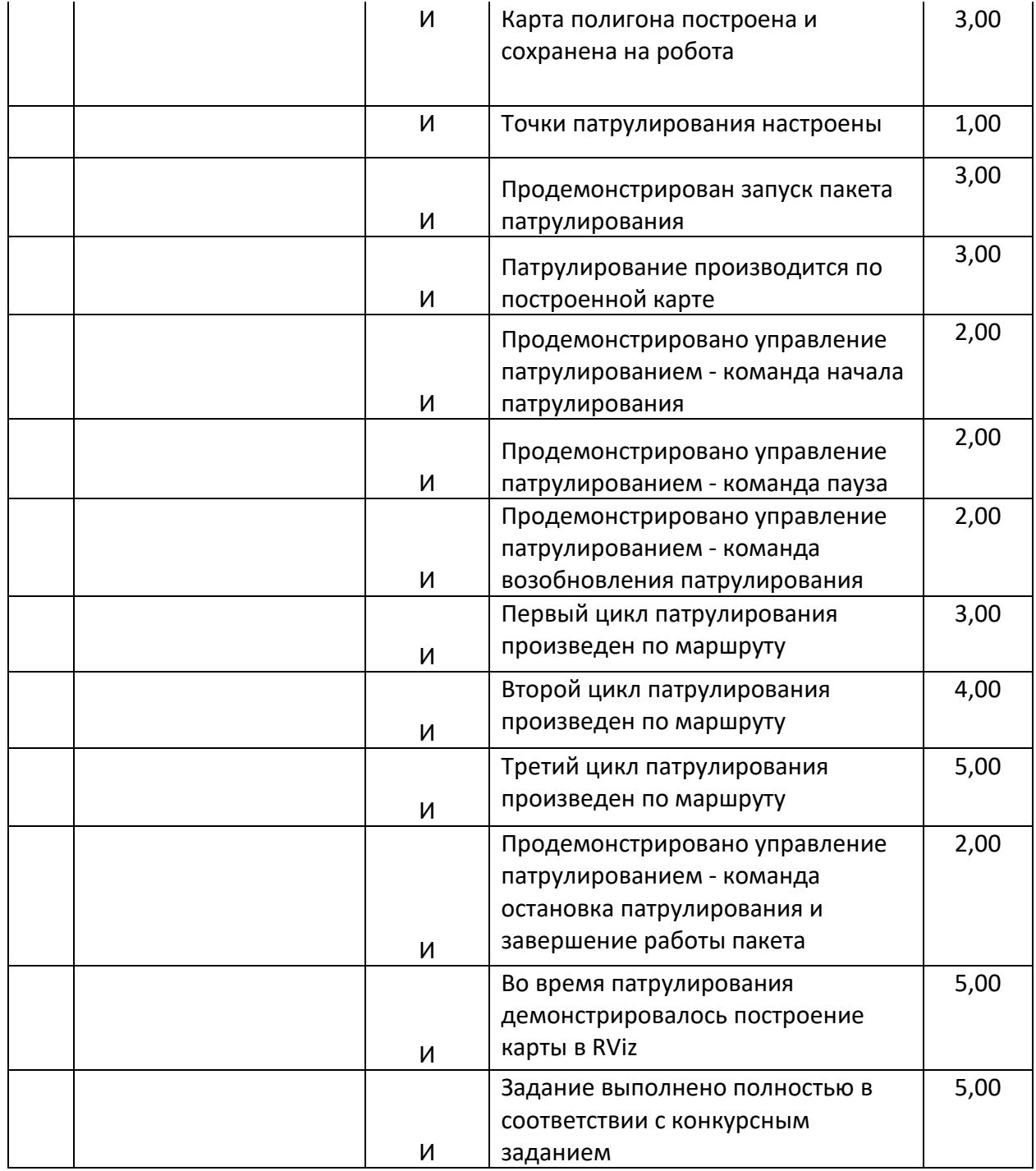

## **3.Перечень используемого оборудования, инструментов и расходных материалов**

## **3.1. Школьники, студенты, специалисты**

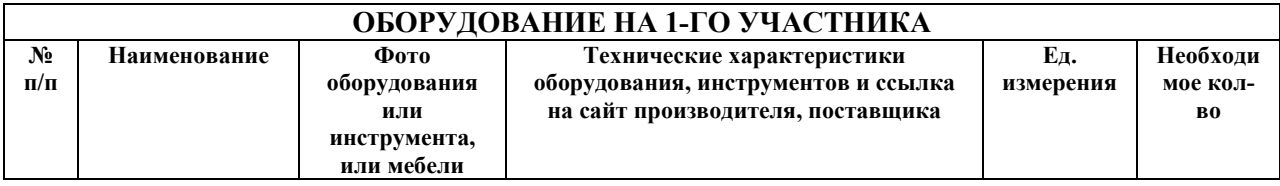

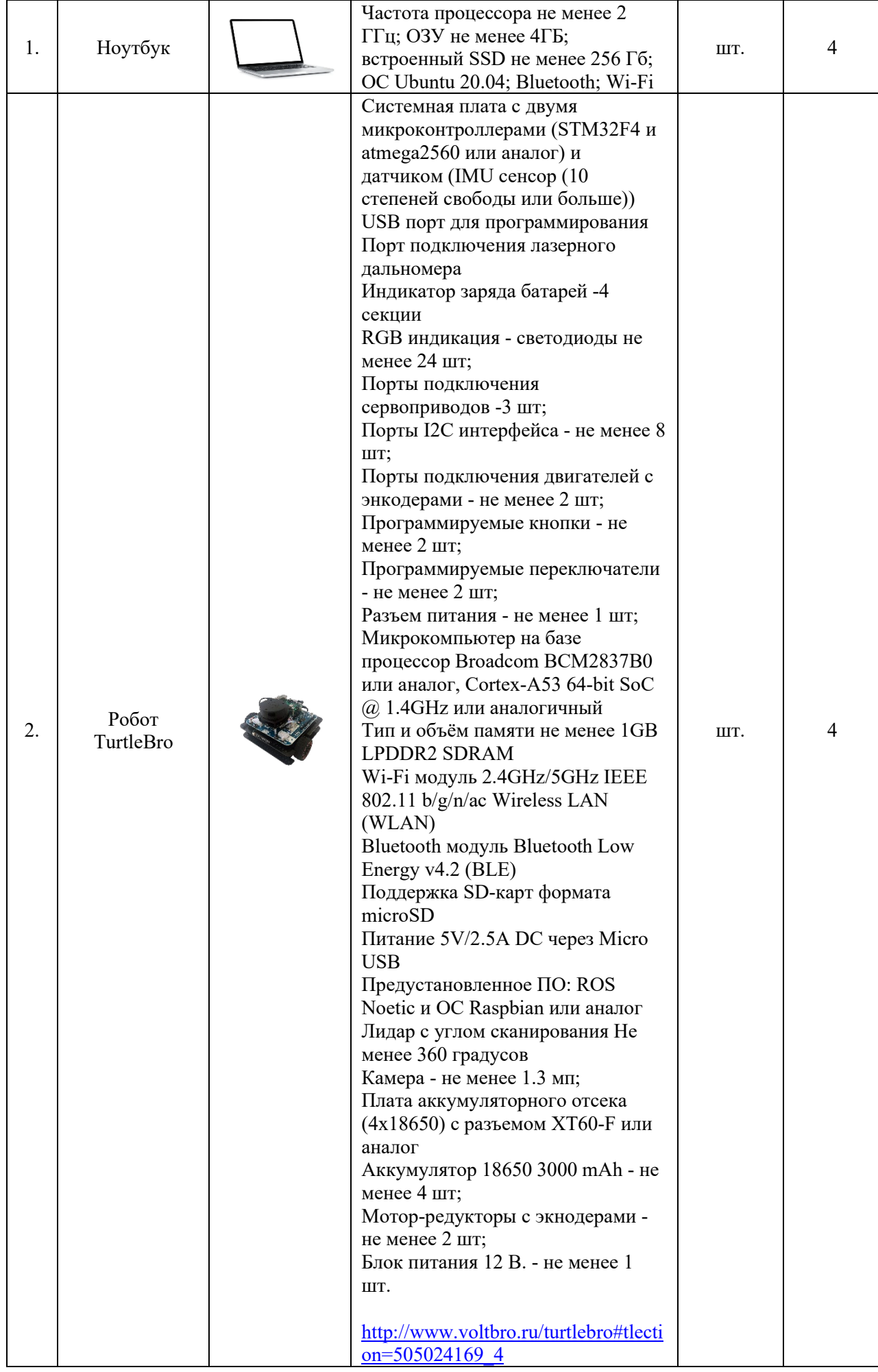

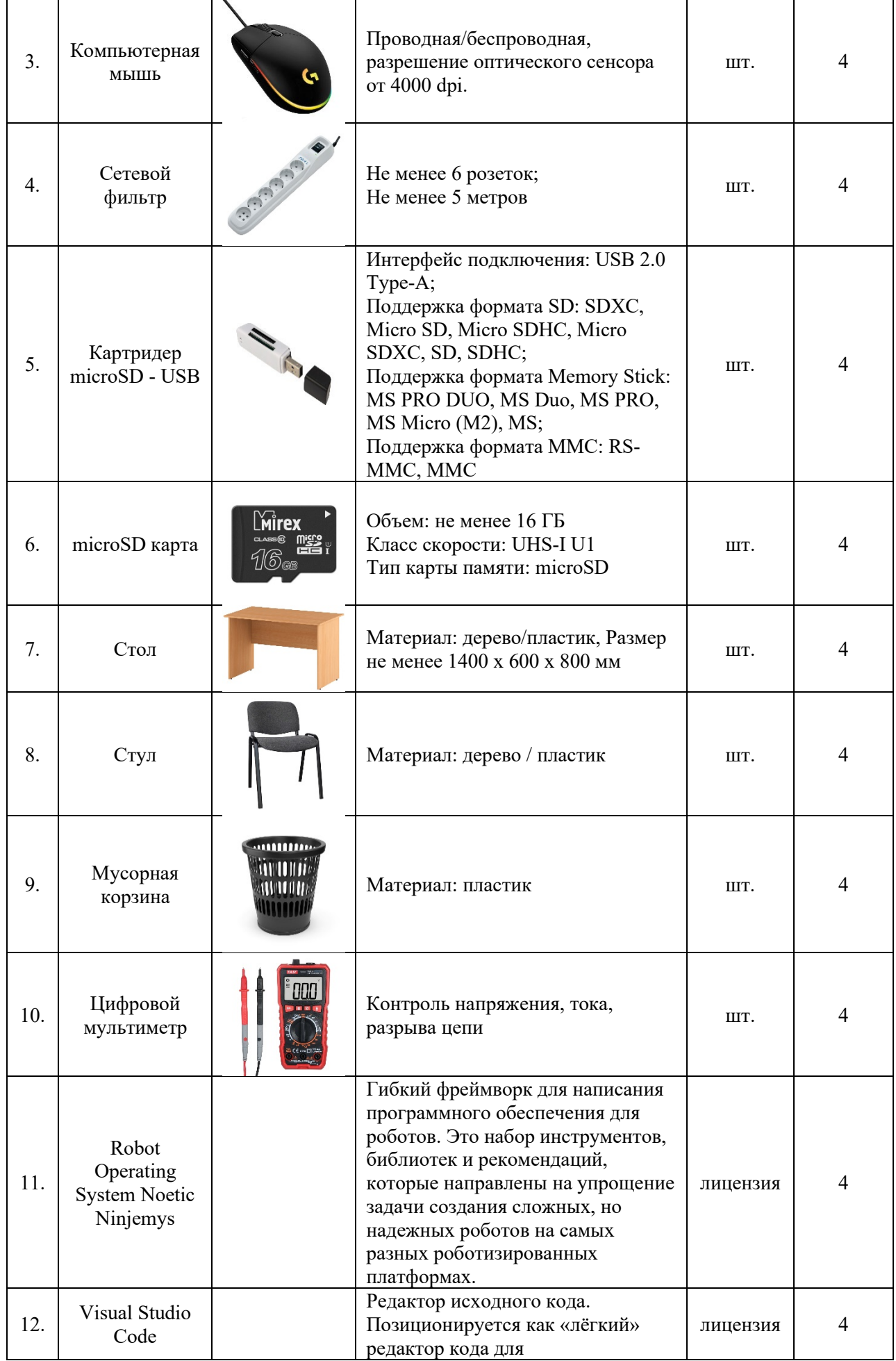

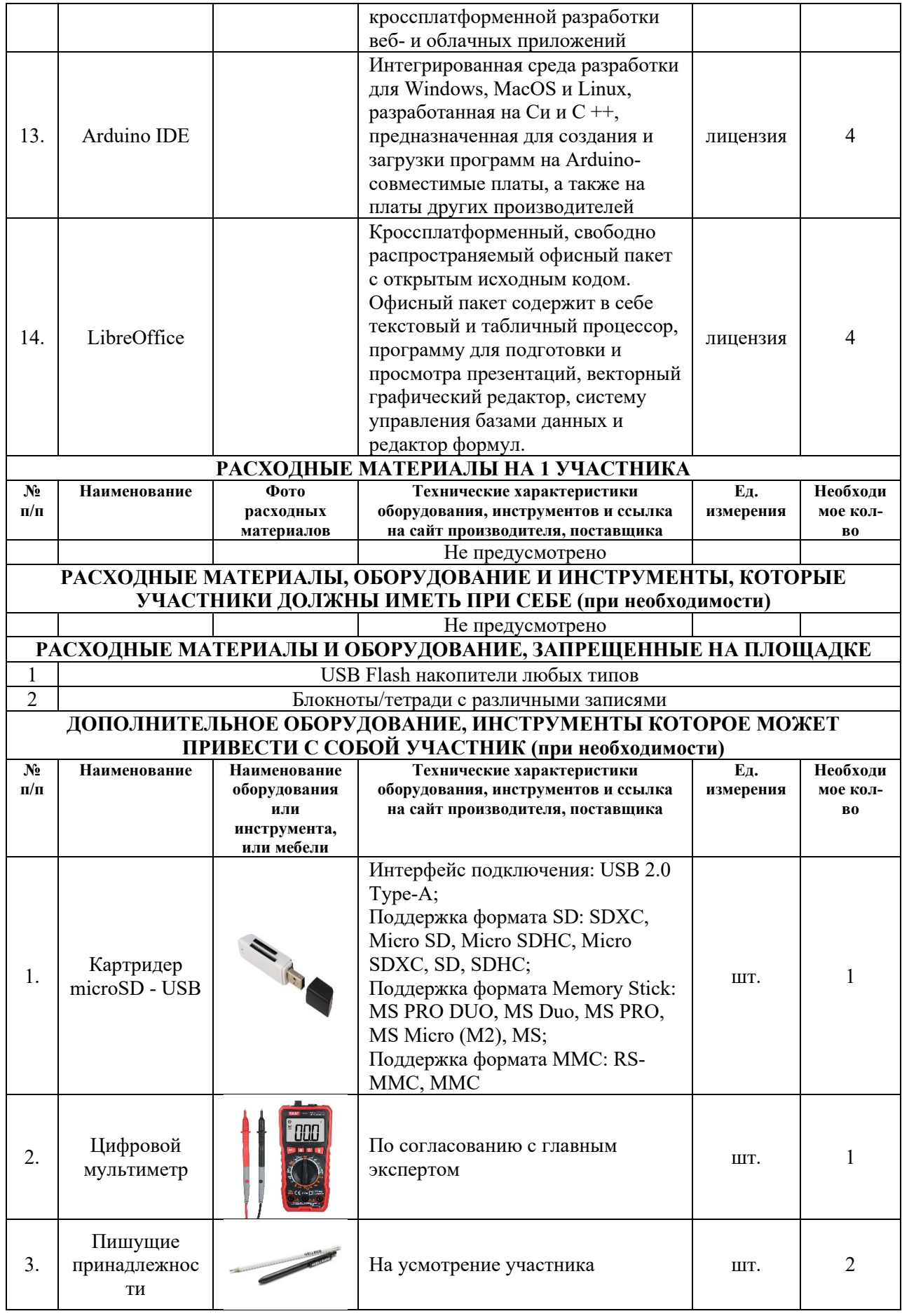

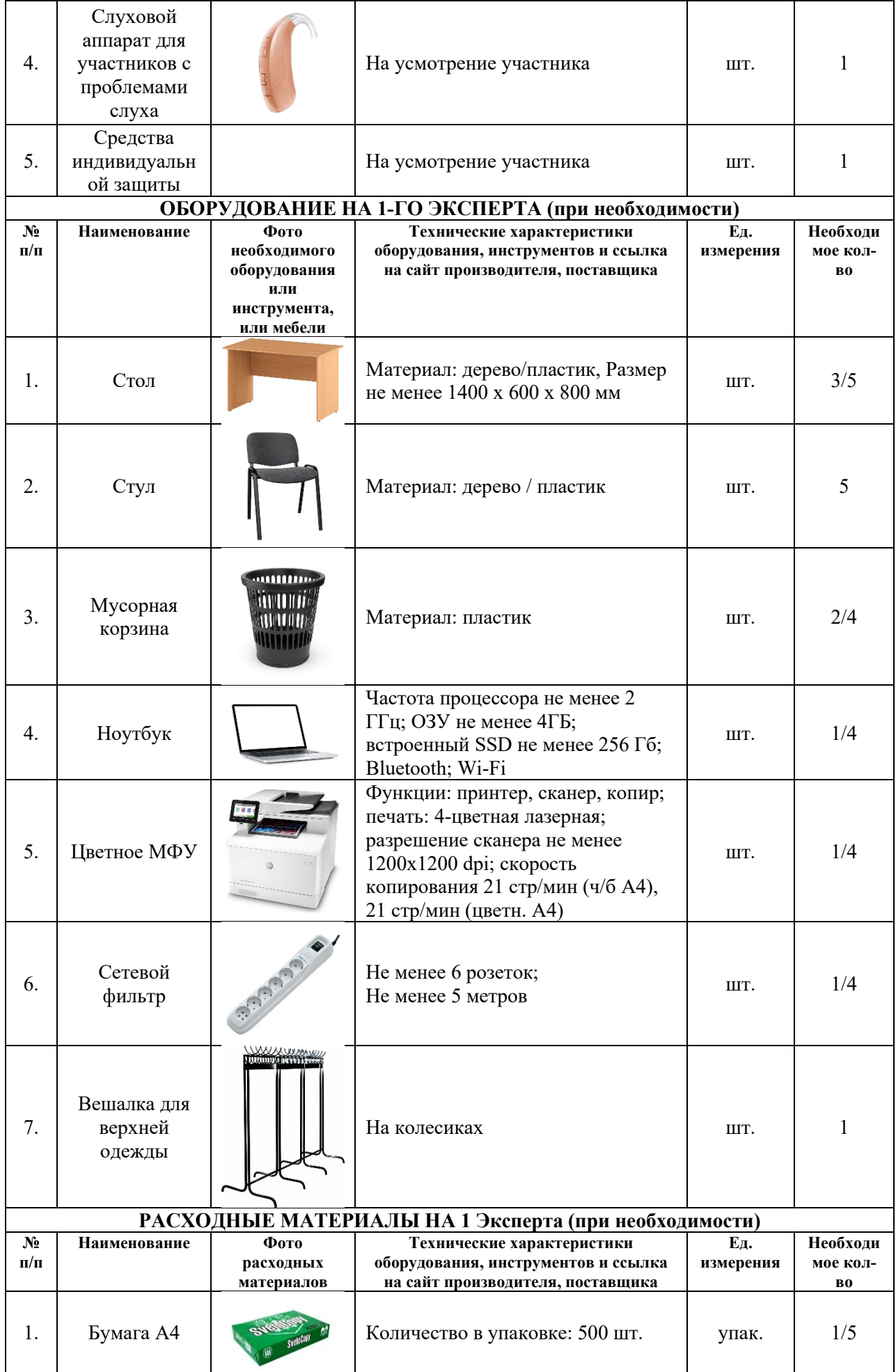

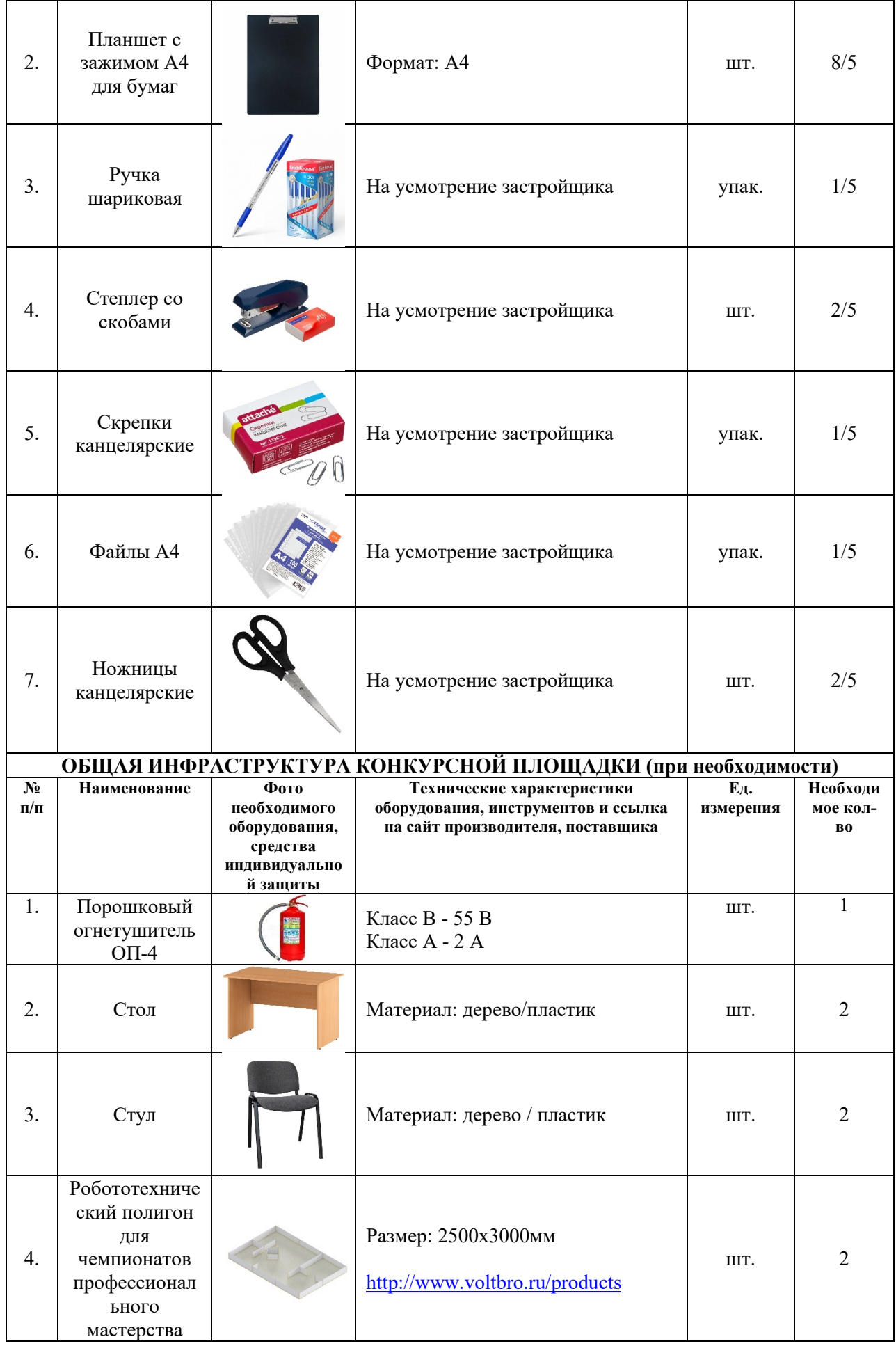

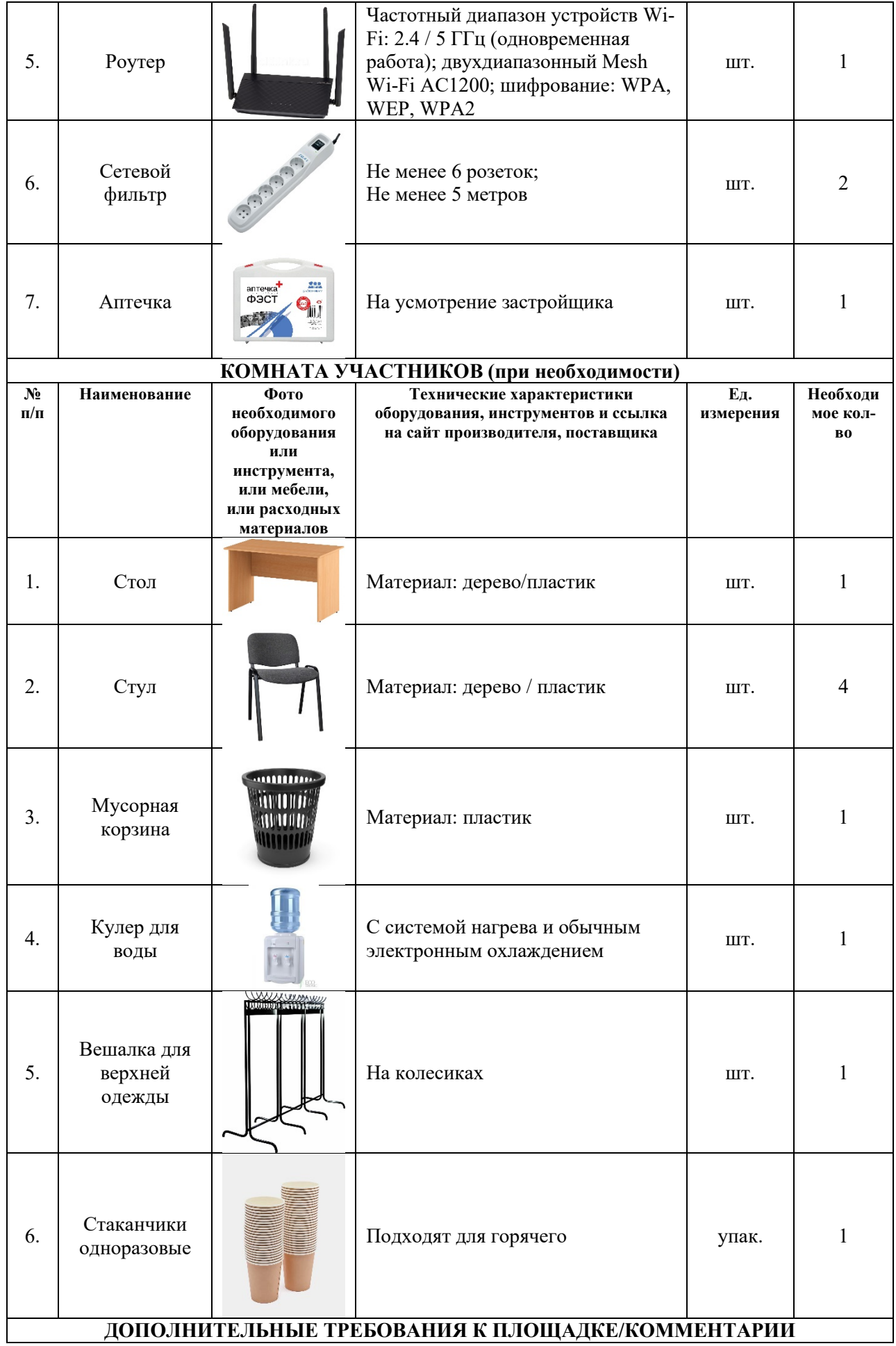

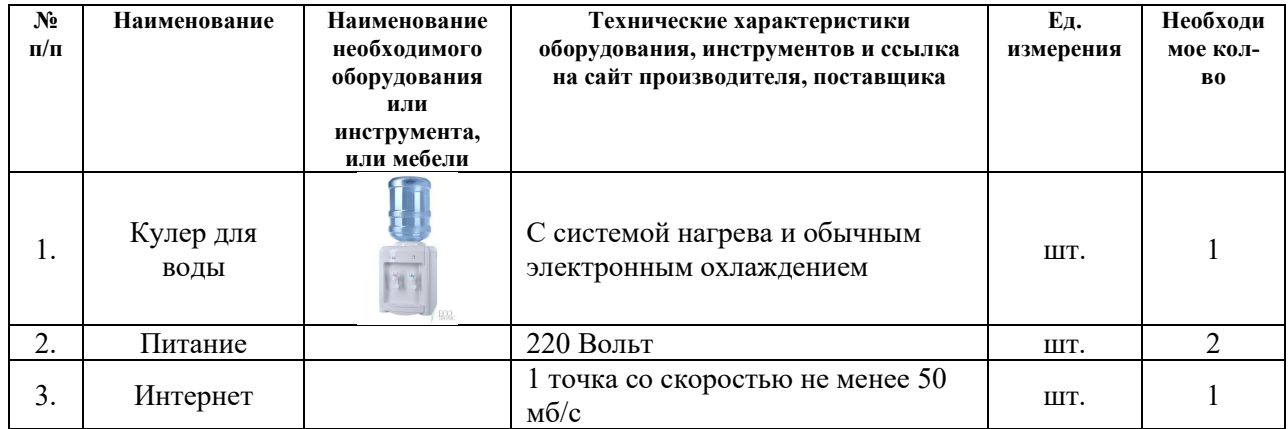

## **4. Минимальные требования к оснащению рабочих мест с учетом всех основных нозологий.**

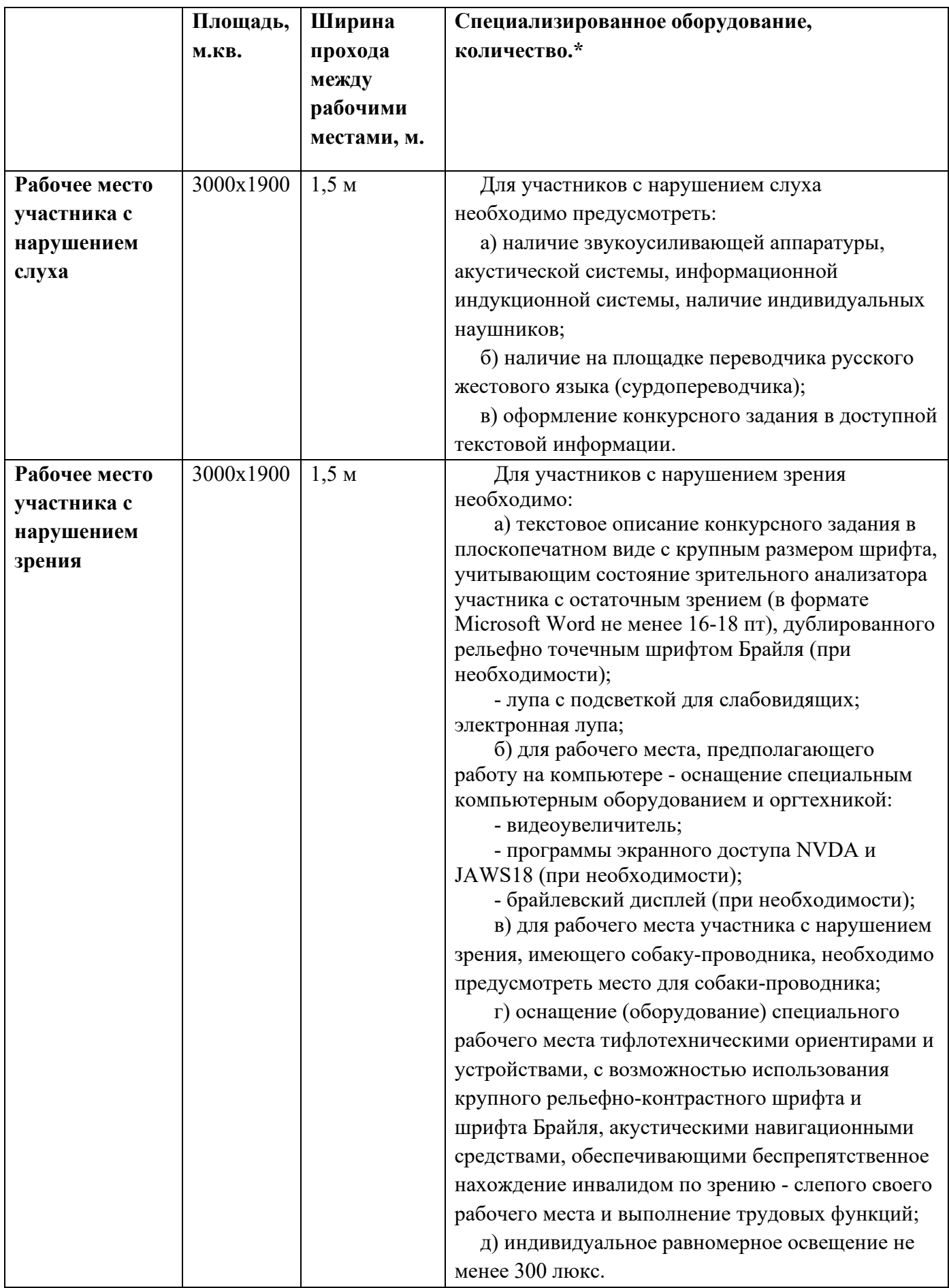

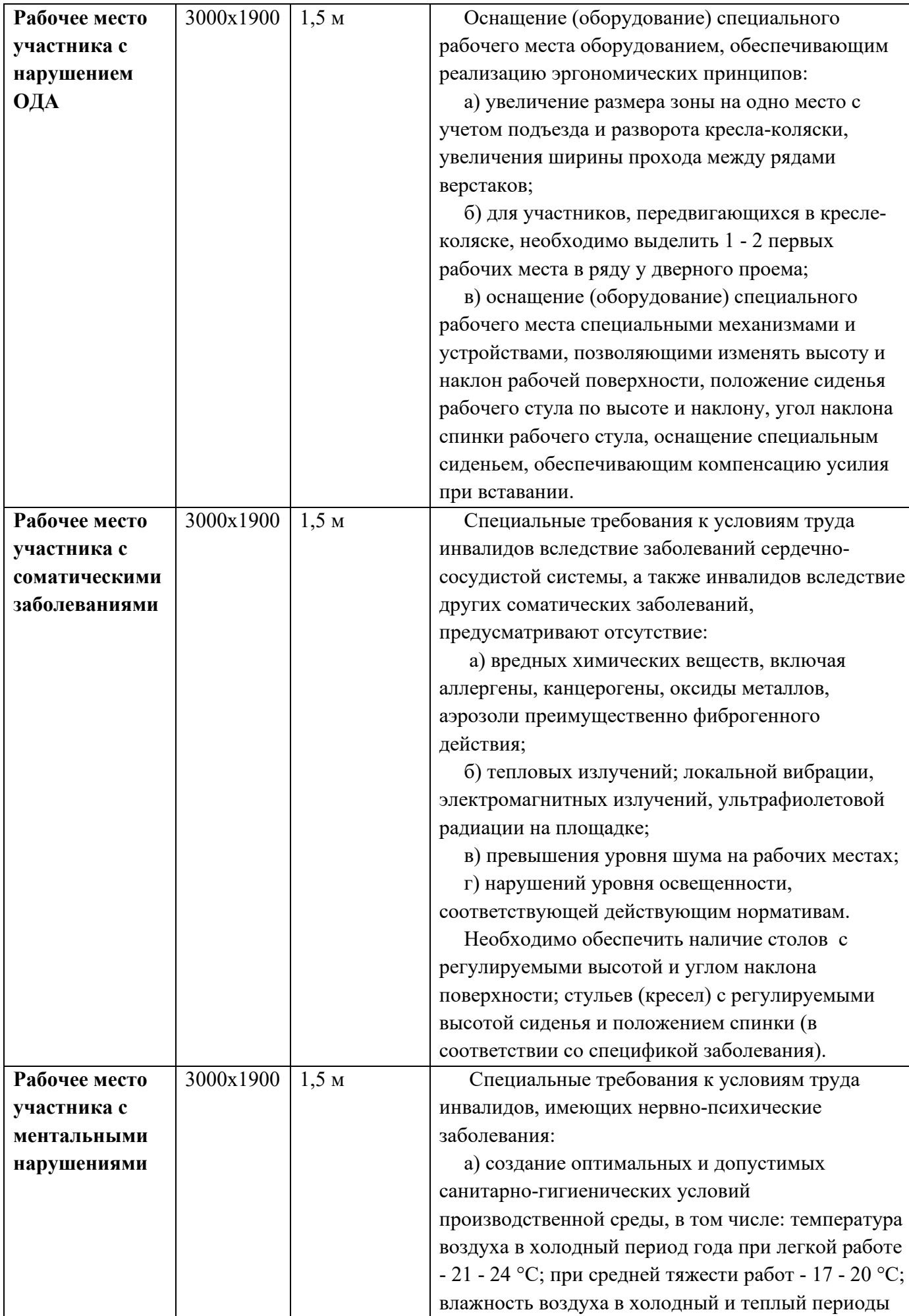

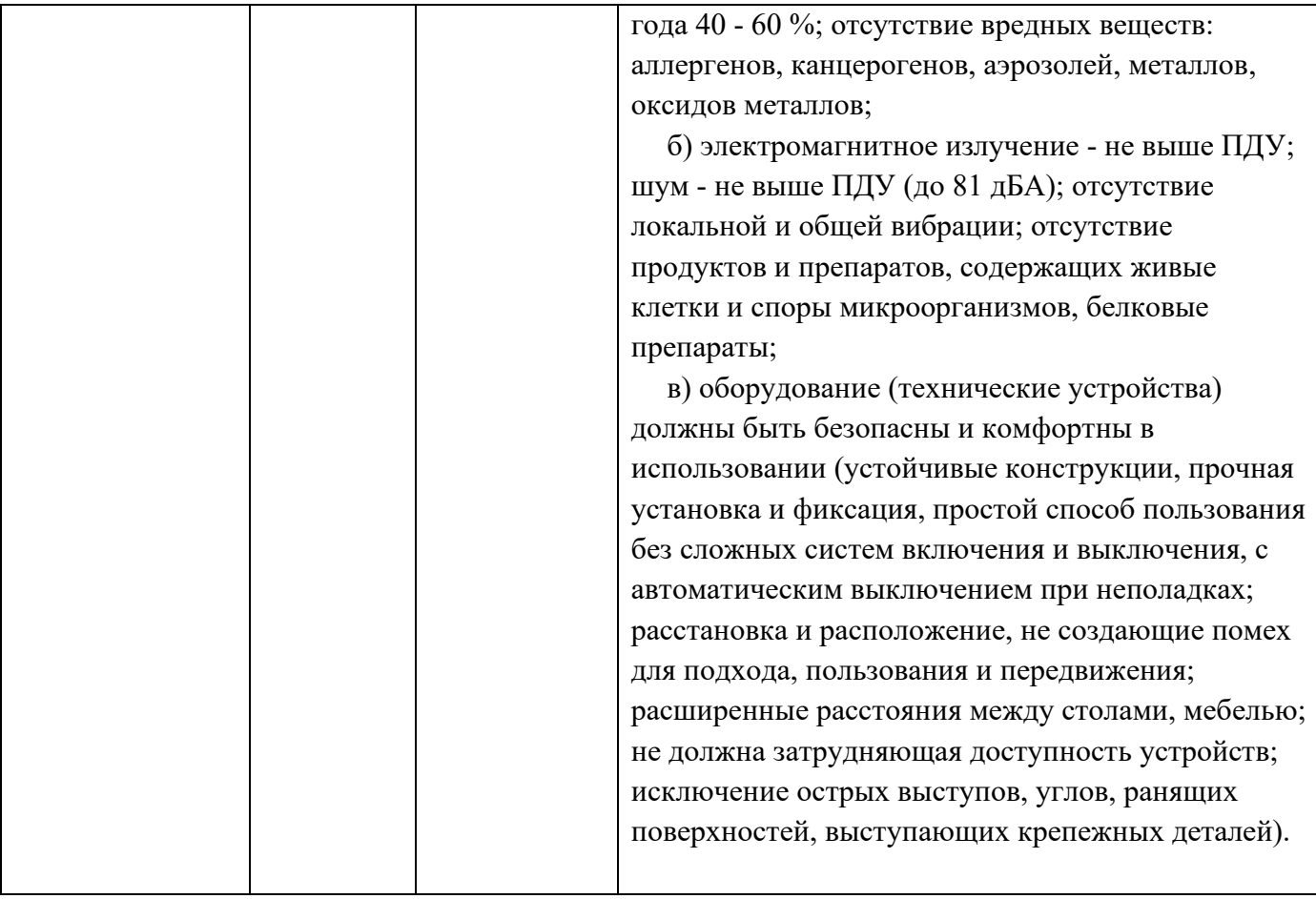

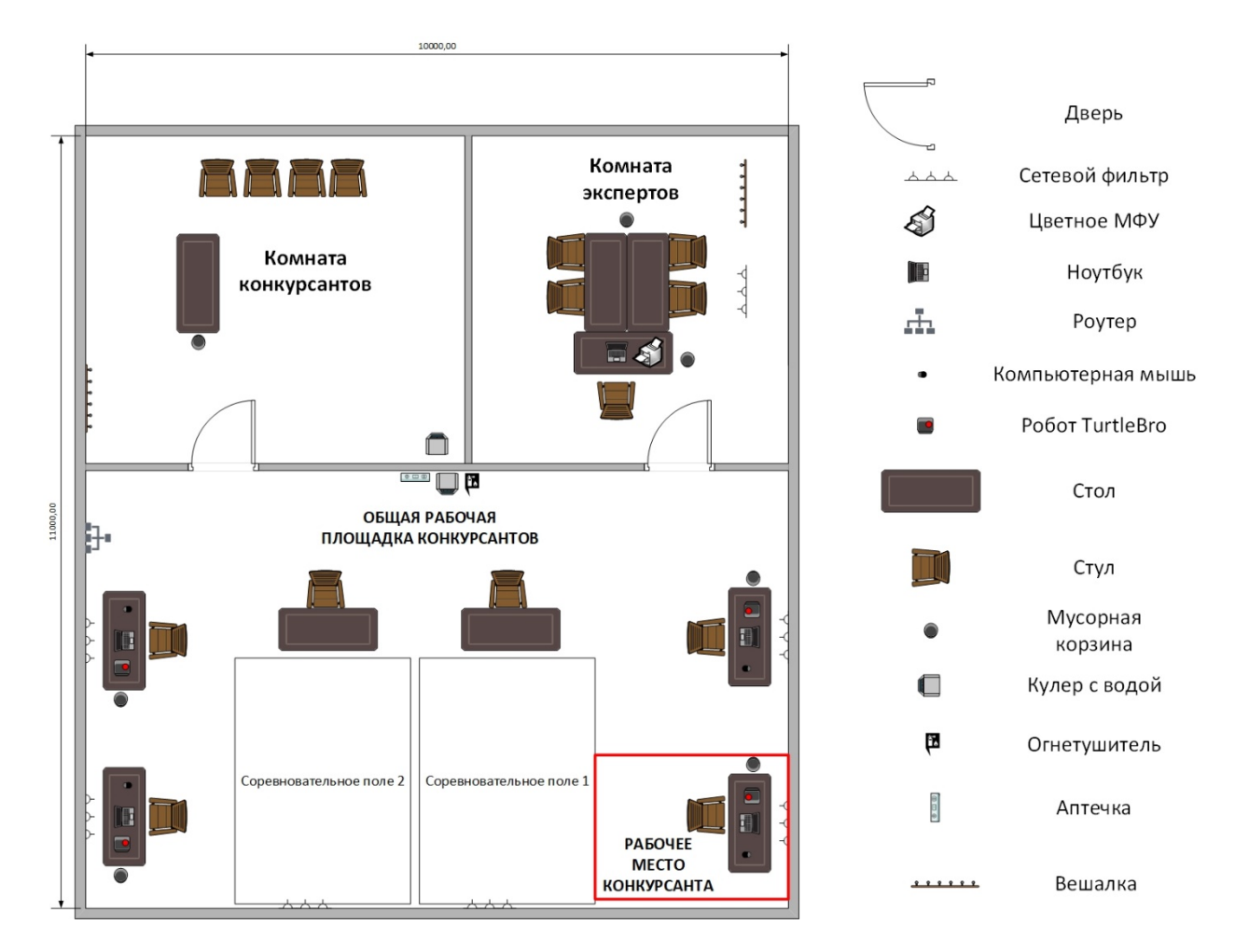

#### **5. Схема застройки соревновательной площадки**

#### **6. Требования охраны труда и техники безопасности**

#### *1.Общие требования охраны труда*

Для категории *Школьники, Студенты и Специалисты:*

1.1. К самостоятельному выполнению конкурсных заданий в Компетенции «Эксплуатация сервисных роботов» допускаются участники:

- прошедшие инструктаж по охране труда по охране труда;

- ознакомленные с инструкцией по охране труда;

- имеющие необходимые навыки по эксплуатации инструмента, приспособлений совместной работы на оборудовании;

1.2. В процессе выполнения конкурсных заданий и нахождения на территории и в помещениях места проведения конкурса, участник обязан четко соблюдать:

- инструкции по охране труда и технике безопасности;

- не заходить за ограждения и в технические помещения;

- соблюдать личную гигиену;

- принимать пищу в строго отведенных местах;

- самостоятельно использовать инструмент и оборудование, разрешенное к выполнению конкурсного задания;

1.3. При выполнении конкурсного задания на участника могут воздействовать следующие вредные и (или) опасные факторы:

Физические:

-режущие и колющие предметы;

-подвижные элементы механизмов;

-электрический ток;

Химические:

-состав литий ионных батарей;

Психологические:

- чрезмерное напряжение внимания;

- усиленная нагрузка на зрение;

- повышенный уровень шума;

- «стрессовая» ситуация в ходе выполнения заданий;

- монотонность труда.

1.4. Применяемые во время выполнения конкурсного задания средства индивидуальной защиты:

-Не применимо

1.5. Знаки безопасности, используемые на рабочем месте, для обозначения присутствующих опасностей:

-Не применимо

1.6. При несчастном случае пострадавший или очевидец несчастного случая обязан немедленно сообщить о случившемся Экспертам.

В помещении «Соревновательная площадка» находится аптечка первой помощи, укомплектованная изделиями медицинского назначения, ее необходимо использовать для оказания первой помощи, самопомощи в случаях получения травмы.

В случае возникновения несчастного случая или болезни участника, об этом немедленно уведомляются Главный эксперт и Эксперт. Главный эксперт принимает решение о назначении дополнительного времени для участия. В случае отстранения участника от дальнейшего участия в Чемпионате ввиду болезни или несчастного случая, он получит баллы за любую завершенную работу.

1.7. Участники, допустившие невыполнение или нарушение инструкции по охране труда, привлекаются к ответственности в соответствии с Регламентом.

Постоянное нарушение норм безопасности может привести к временному или перманентному отстранению.

#### *2.Требования охраны труда перед началом работы*

Перед началом работы участники должны выполнить следующее:

2.1. Все участники должны ознакомиться с инструкцией по технике безопасности, с планами эвакуации при возникновении пожара, местами расположения санитарно-бытовых помещений, медицинскими кабинетами, питьевой воды.

2.2. Подготовить рабочее место:

- проверить работоспособность рабочей станции;

- проверить работоспособность робота (с разрешения ГЭ);

- проверить исправность инструмента, для выполнения КЗ;

- проверить наличие питания 220 В. на рабочем столе;

- проверить устойчивость стола/стула на рабочем месте.

2.3. В день проведения конкурса изучить содержание и порядок проведения модулей конкурсного задания, а также безопасные приемы их выполнения. Проверить пригодность инструмента и оборудования визуальным осмотром.

2.4. Ежедневно, перед началом выполнения конкурсного задания, в процессе подготовки рабочего места:

- осмотреть и привести в порядок рабочее место, средства индивидуальной защиты;

- убедиться в достаточности освещенности;

- проверить (визуально) правильность подключения инструмента и оборудования в электросеть;

- проверить правильность установки стола, стула, положения оборудования и инструмента, при необходимости, обратиться к эксперту для устранения неисправностей в целях исключения неудобных поз и длительных напряжений тела.

2.5. Подготовить необходимые для работы материалы, приспособления, и разложить их на свои места, убрать с рабочего стола все лишнее.

2.6. Участнику запрещается приступать к выполнению конкурсного задания при обнаружении неисправности инструмента или оборудования. О замеченных недостатках и неисправностях немедленно сообщить Эксперту и до устранения неполадок к конкурсному заданию не приступать.

#### *3.Требования охраны труда во время работы*

3.1. При выполнении конкурсных заданий и уборке рабочих мест:

- необходимо быть внимательным, не отвлекаться посторонними разговорами и делами, не отвлекать других участников;

- соблюдать настоящую инструкцию;

- соблюдать правила эксплуатации оборудования, механизмов и инструментов, не подвергать их механическим ударам, не допускать падений;

- поддерживать порядок и чистоту на рабочем месте;

- рабочий инструмент располагать таким образом, чтобы исключалась возможность его скатывания и падения;

- выполнять конкурсные задания только исправным инструментом;

3.2. При неисправности инструмента и оборудования – прекратить выполнение конкурсного задания и сообщить об этом Эксперту, а в его отсутствие заместителю главного Эксперта.

#### *4. Требования охраны труда в аварийных ситуациях*

4.1. При обнаружении неисправности в работе электрических устройств, находящихся под напряжением (повышенном их нагреве, появления искрения, запаха гари, задымления и т.д.), участнику следует немедленно сообщить о случившемся Экспертам. Выполнение конкурсного задания продолжить только после устранения возникшей неисправности.

4.2. В случае возникновения у участника плохого самочувствия или получения травмы сообщить об этом эксперту.

4.3. При поражении участника электрическим током немедленно отключить электросеть, оказать первую помощь (самопомощь) пострадавшему, сообщить Эксперту, при необходимости обратиться к врачу.

4.4. При несчастном случае или внезапном заболевании необходимо в первую очередь отключить питание электрооборудования, сообщить о случившемся Экспертам, которые должны принять мероприятия по оказанию первой помощи пострадавшим, вызвать скорую медицинскую помощь, при необходимости отправить пострадавшего в ближайшее лечебное учреждение.

4.5. При возникновении пожара необходимо немедленно оповестить Главного эксперта и экспертов. При последующем развитии событий следует руководствоваться указаниями Главного эксперта или эксперта, заменяющего его. Приложить усилия для исключения состояния страха и паники.

При обнаружении очага возгорания на конкурсной площадке необходимо любым возможным способом постараться загасить пламя в "зародыше" с обязательным соблюдением мер личной безопасности.

При возгорании одежды попытаться сбросить ее. Если это сделать не удается, упасть на пол и, перекатываясь, сбить пламя; необходимо накрыть горящую одежду куском плотной ткани, облиться водой, запрещается бежать – бег только усилит интенсивность горения.

В загоревшемся помещении не следует дожидаться, пока приблизится пламя. Основная опасность пожара для человека – дым. При наступлении признаков удушья лечь на пол и как можно быстрее ползти в сторону эвакуационного выхода.

4.6. При обнаружении взрывоопасного или подозрительного предмета не подходите близко к нему, предупредите о возможной опасности находящихся поблизости экспертов или обслуживающий персонал.

При происшествии взрыва необходимо спокойно уточнить обстановку и действовать по указанию экспертов, при необходимости эвакуации возьмите с собой документы и предметы первой необходимости, при передвижении соблюдайте осторожность, не трогайте поврежденные конструкции, оголившиеся электрические провода. В разрушенном или поврежденном помещении не следует пользоваться открытым огнем (спичками, зажигалками и т.п.).

#### *5.Требование охраны труда по окончании работ*

После окончания работ каждый участник обязан:

5.1. Привести в порядок рабочее место.

5.2. Отключить инструмент и оборудование от сети.

5.3. Сообщить эксперту о выявленных во время выполнения конкурсных заданий неполадках и неисправностях оборудования и инструмента, и других факторах, влияющих на безопасность выполнения конкурсного задания.

## **Инструкция по вводу робота в эксплуатацию**

**Дата приёмки:**

## **Инженер:**

(ФИО инженера)

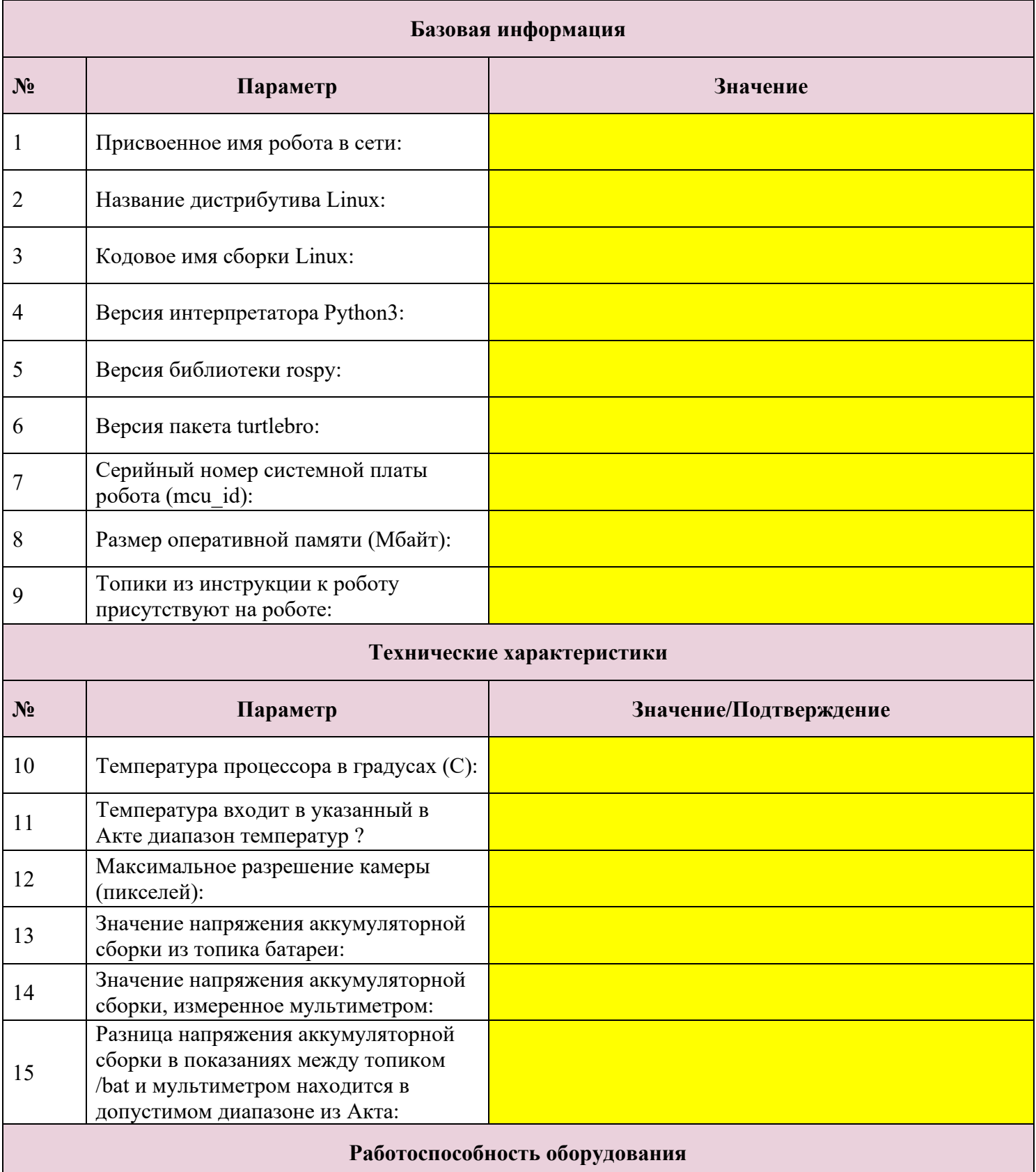

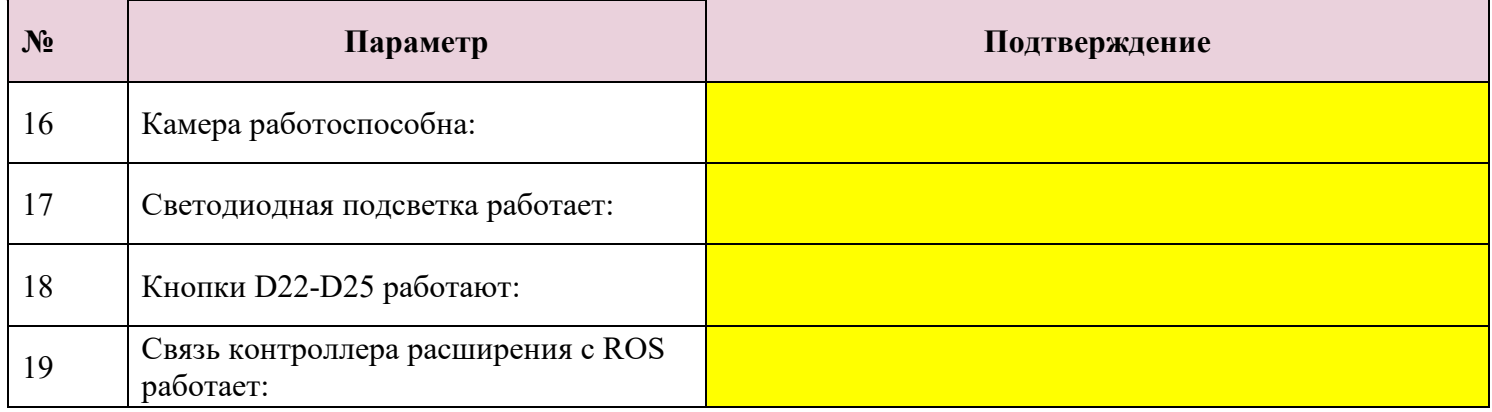

Унифицированная форма № ОС-14 Утвержден постановлением Госкомстата России от 21.01.2003 № 7

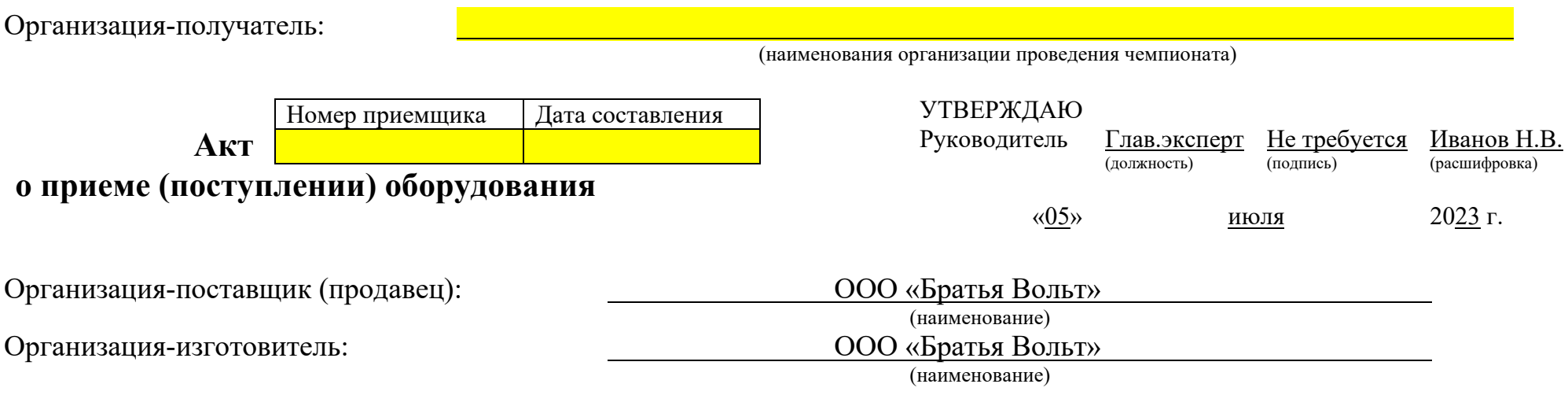

## **1. Сведения о времени приёмки оборудования**

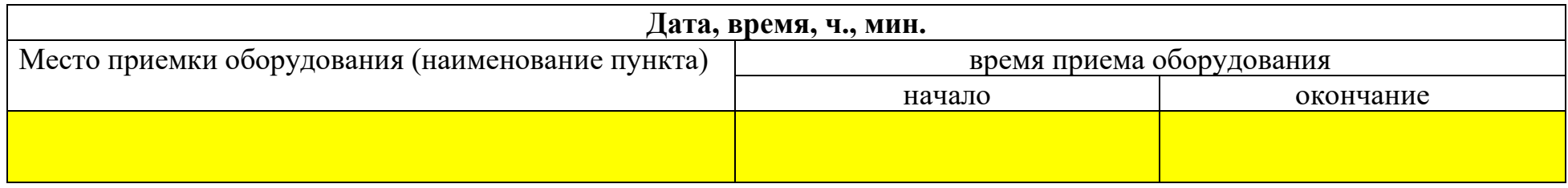

## **2. Сведения о комплектности поступившего оборудования**

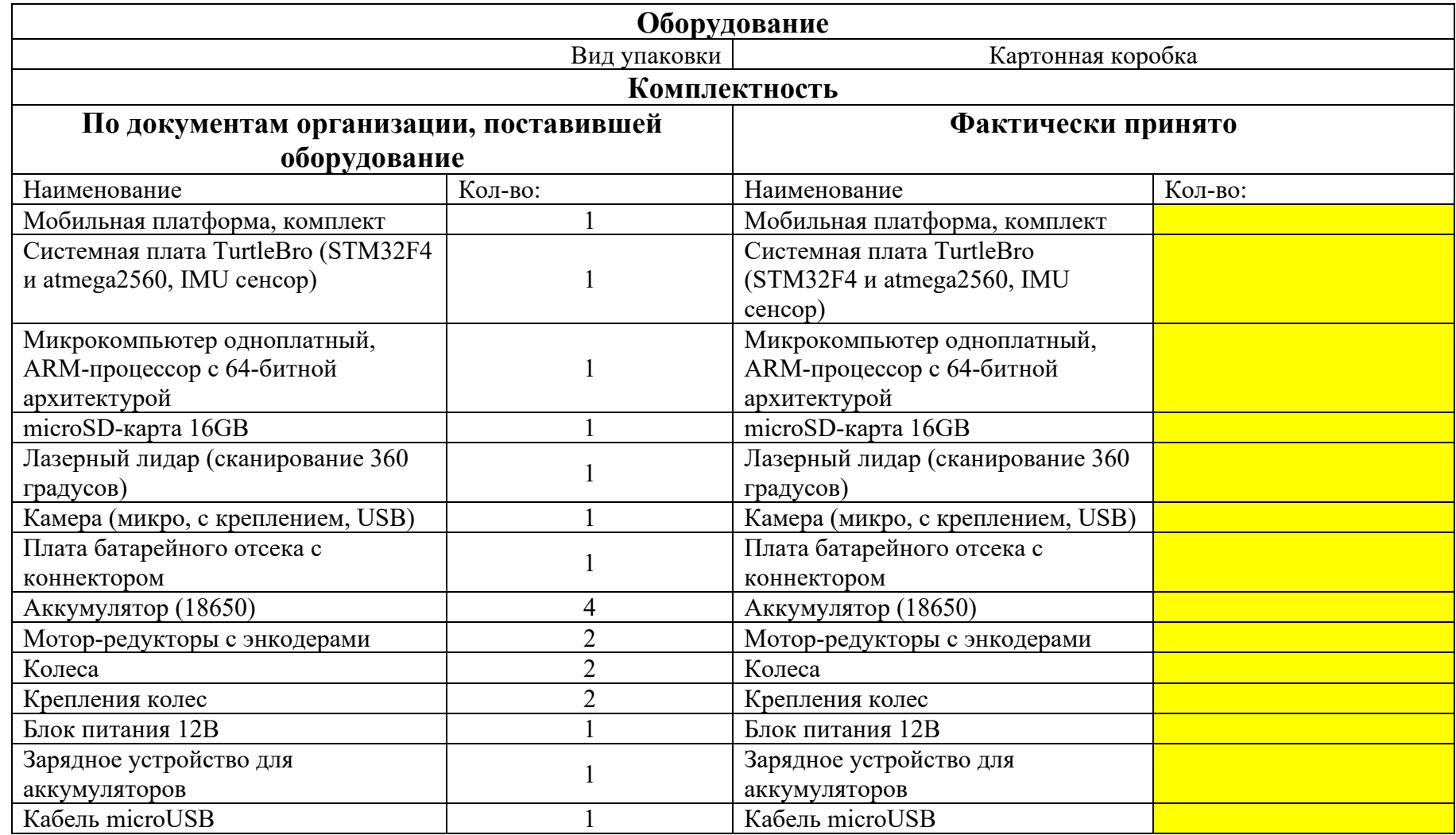

## **3. Сведения о характеристиках поступившего оборудования**

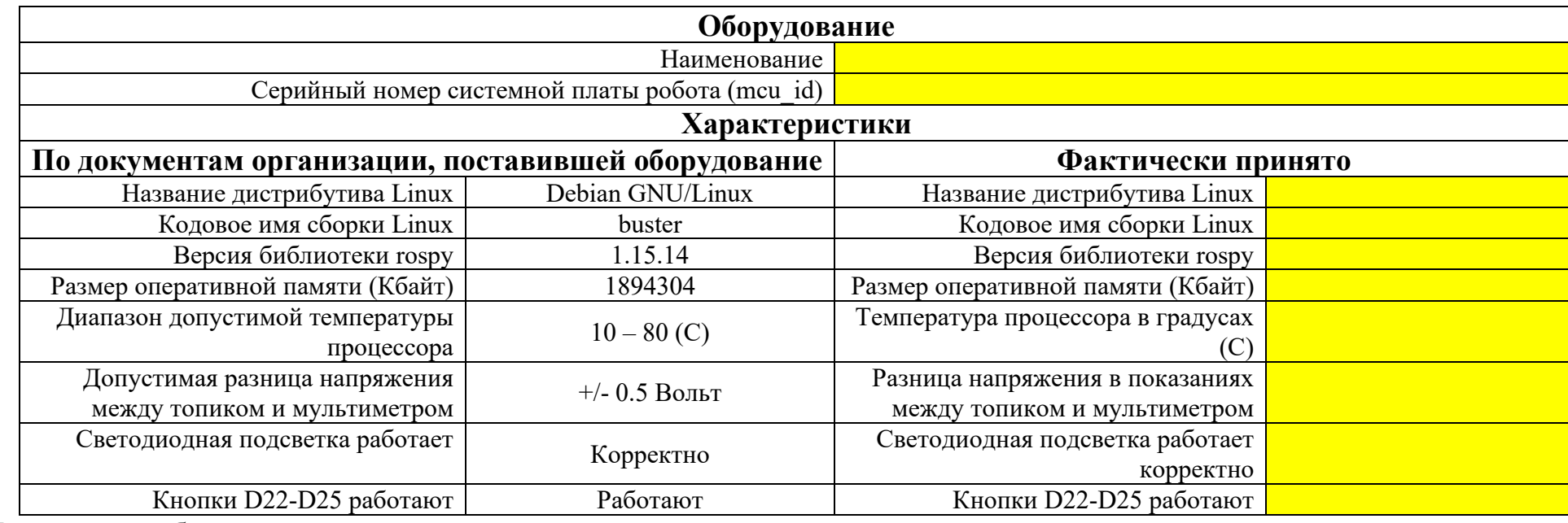

При осмотре оборудования установлено:

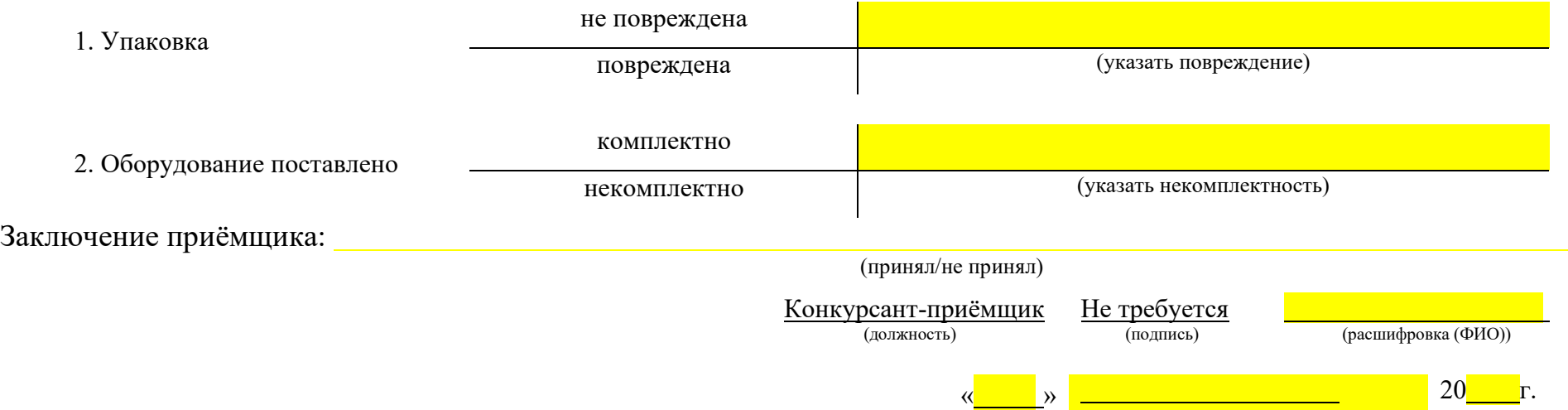

Приложение 3. Запрос на доукомлпектацию

Главному эксперту компетенции

«Эксплуатация сервисных роботов»

от инженера по обслуживанию роботов

Фамилия И.В.

## Запрос на доукомплектование

Прошу предоставить Название компонента в комплект учебной платформы для изучения Robot Operation System (ROS) и ОС Linux, в связи Указание причины для запроса.

Дата:\_\_\_\_\_\_\_\_\_\_ ФИО:\_\_\_\_\_\_\_\_\_\_\_\_\_\_\_\_\_\_\_\_

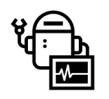

Приложение 4. Журнал технического обслуживания сервисного робота TurtleBro

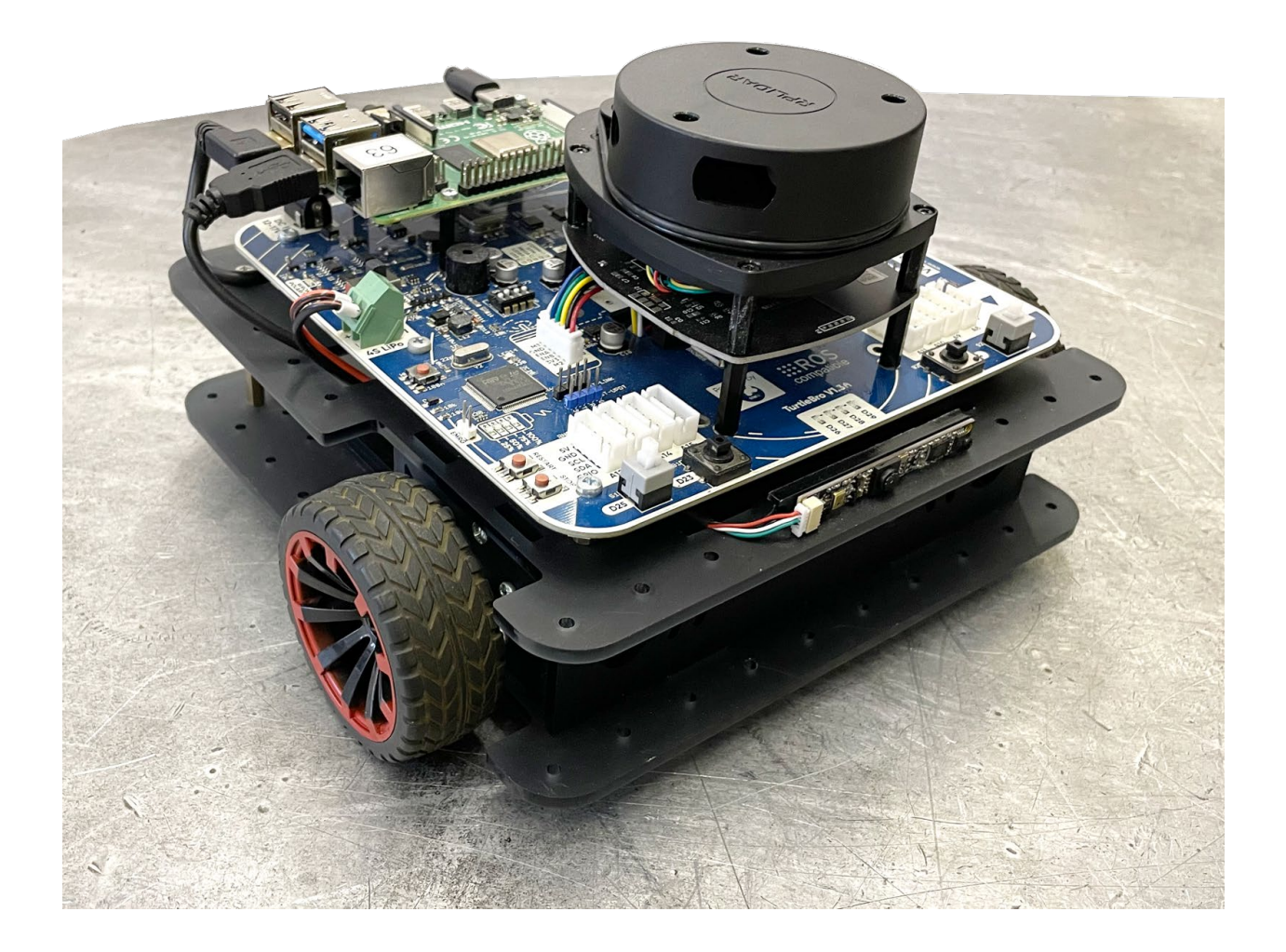

## Журнал технического обслуживания сервисного робота TurtleBro

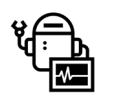

Компетенция «Эксплуатация сервисных роботов»

# **Voltbro**<br>**Братья Вольт**

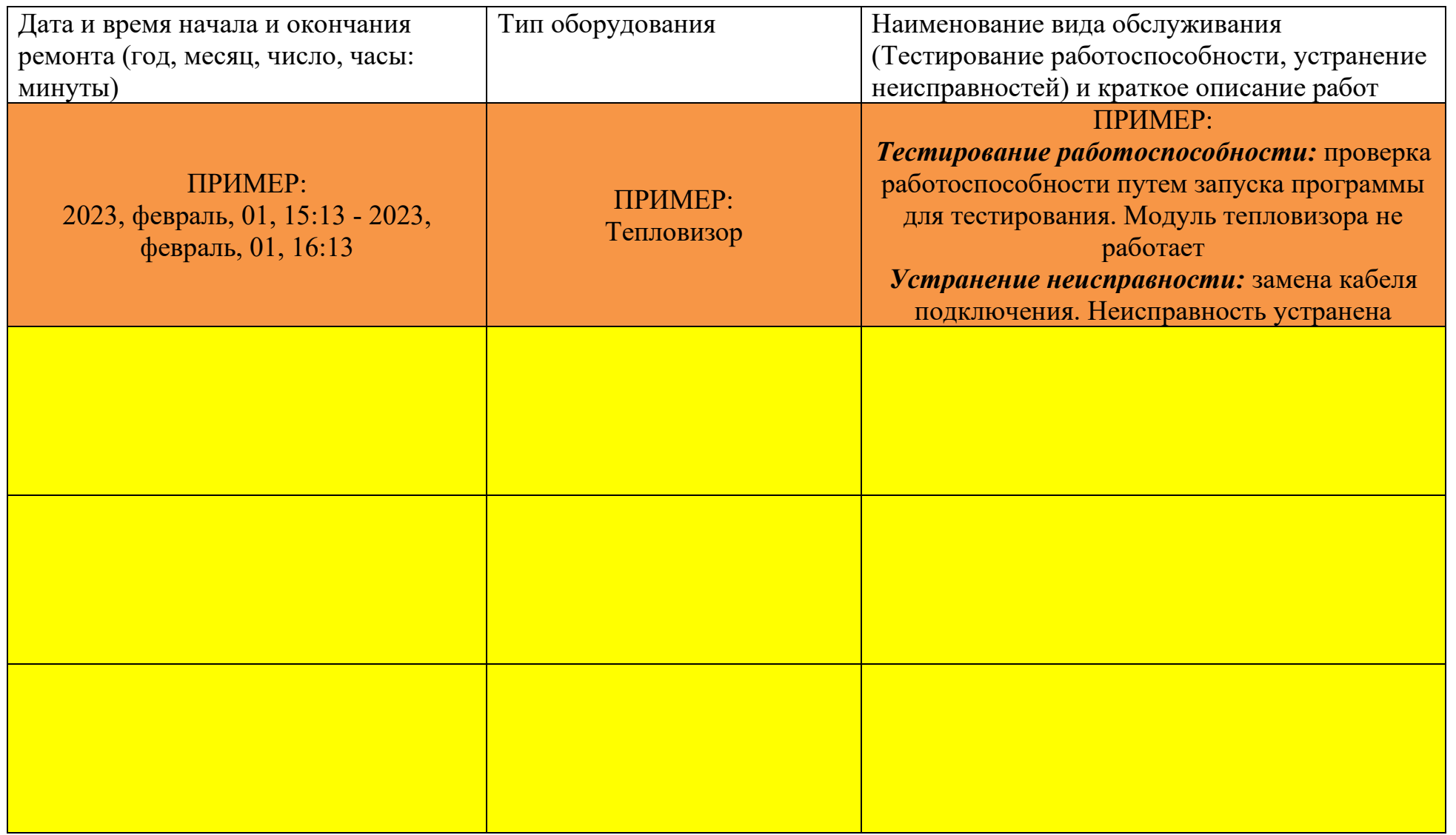

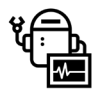